# **Creación de sistema de costeo en la Compañía Azucarera Tres Valles S.A.**

**Marvin Josué Calix Morales**

**Escuela Agrícola Panamericana, Zamorano Honduras** Noviembre, 2014

#### ZAMORANO CARRERA DE ADMINISTRACIÓN DE AGRONEGOCIOS

# **Creación de sistema de costeo en la Compañía Azucarera Tres Valles S.A.**

Proyecto especial de graduación presentado como requisito parcial para optar al título de Ingeniero en Administración de Agronegocios en el Grado Académico de Licenciatura

Presentado por

## **Marvin Josué Calix Morales**

**Zamorano, Honduras**

Noviembre, 2014

# **Creación de sistema de costeo en la Compañía Azucarera Tres Valles S.A.**

Presentado por:

Marvin Josué Calix Morales

Aprobado:

Fredi Arias Ph.D. Asesor principal

\_\_\_\_\_\_\_\_\_\_\_\_\_\_\_\_\_\_\_\_\_

Ernesto Gallo, M.B.A., M. Sc. **Director** Departamento de Administración de Agronegocios

\_\_\_\_\_\_\_\_\_\_\_\_\_\_\_\_\_\_\_\_

Raúl Zelaya, Ph.D. Decano Académico

\_\_\_\_\_\_\_\_\_\_\_\_\_\_\_\_\_\_\_\_\_

#### **Creación de sistema de costeo en la Compañía Azucarera Tres Valles S.A.**

#### **Marvin Josué Calix Morales**

**Resumen:** La producción de caña de azúcar es un rubro de producción a escala y es una industria que en los últimos años ha tenido un gran auge. Esto obliga a las empresas a ser más competitivos, y es teniendo un manejo exacto de la información, tanto del entorno como interno, que les permite estar a la vanguardia de las fuerzas del sector industrial. El objetivo de este estudio fue crear un programa en Visual FoxPro® para la empresa Azucarera Tres Valles S.A., ubicada en el municipio San Juan de Flores, Departamento de Francisco Morazán, Honduras. Se desarrolló una estructura de costos y consecuentemente una base de datos a través del programa, que permite mantener actualizada la información sobre los costos de producción. Se analizó el sistema de costeo de la empresa haciendo uso de una entrevista en profundidad, para identificar los elementos más importantes y los principales problemas. Se desarrolló una propuesta y se prosiguió a recopilar la información necesaria para el diseño y codificación del nuevo sistema de costeo. El programa registra los costos, actualiza la información, es dinámico, flexible a cambios, sin redundancia de datos y permite a la gerencia tener información valiosa, oportuna, de mucha utilidad y que permite tomar decisiones gerenciales acertadas.

**Palabras clave:** Bases de datos, centros de costos, lenguaje de programación, Visual FoxPro® .

**Abstract:** Sugar cane production is an activity of scale production and it is an industry which has had a great peak. This obliges the enterprises to be more competitive, and it is having a precise management of information, both external as internal, that permits them to be at the vanguard of the industrial sector forces. The objective of this study was to create a program using Visual FoxPro® for Compañía Azucarera Tres Valles S.A., located in the municipality of San Juan de Flores, in Francisco Morazán, Honduras. A costing structure was elaborated, and consequently, a database which allows to have updated information of the production costs. The costing system of the enterprise was analized through a deep interview, to identify the most important elements and main problems. A proposal was developed and the necessary information was collected for the design and codification of the new costing system. The program register the costs, updates the information, is dynamic, flexible to changes, without any redundancy in data and enables the management to have valuable information, opportune, useful for making right decisions.

**Key words:** Costs center, database, programming language, Visual FoxPro® .

## **CONTENIDO**

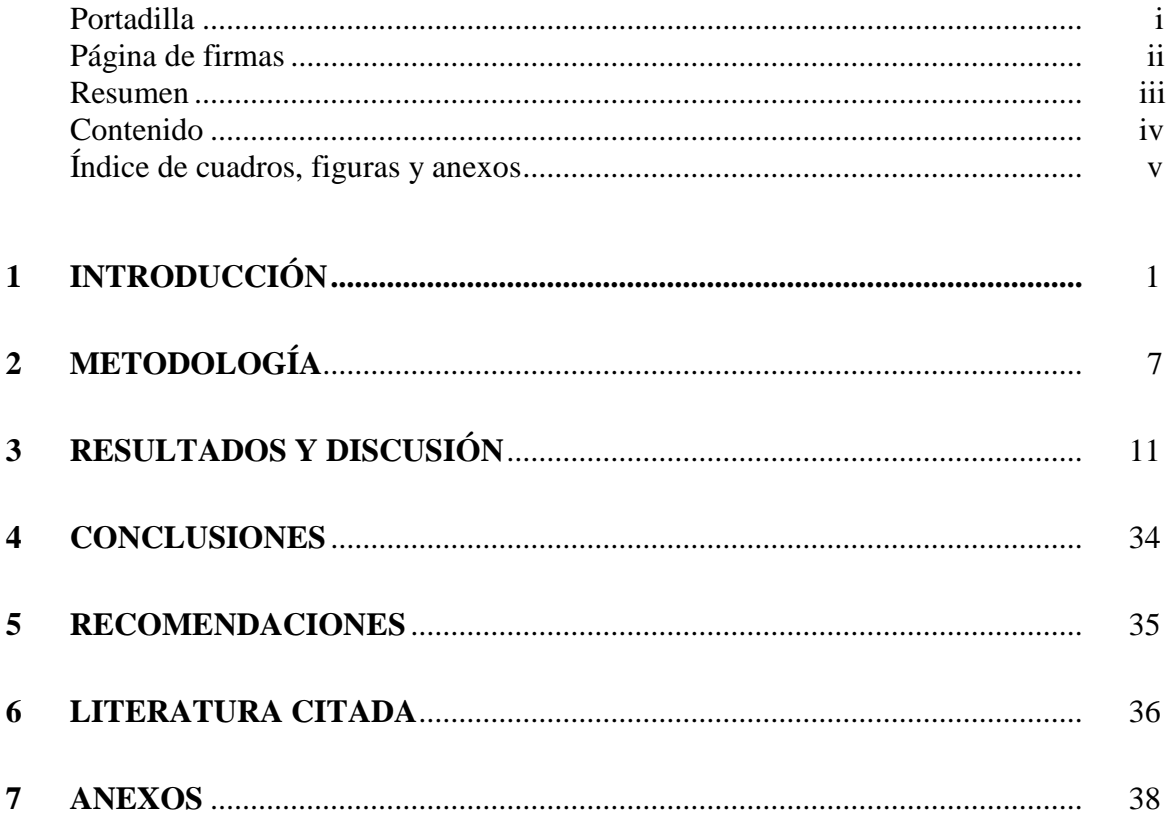

# **ÍNDICE DE CUADROS, FIGURAS Y ANEXOS**

#### Cuadros Página

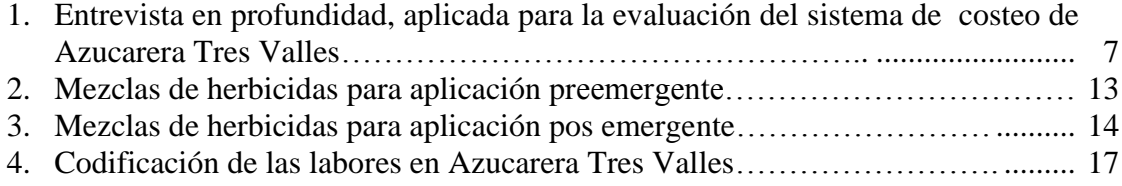

#### Figuras Página

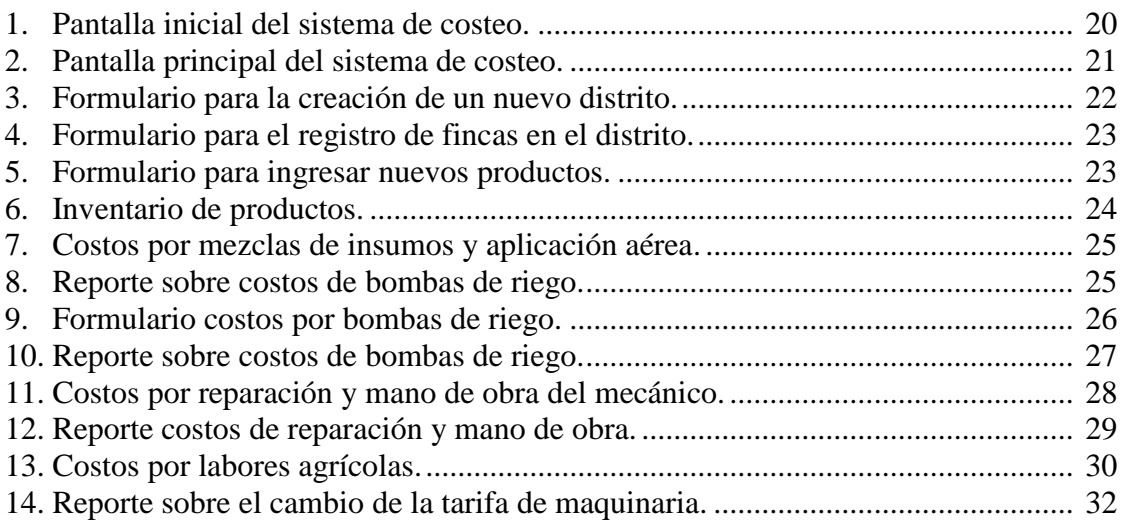

#### Anexos Página

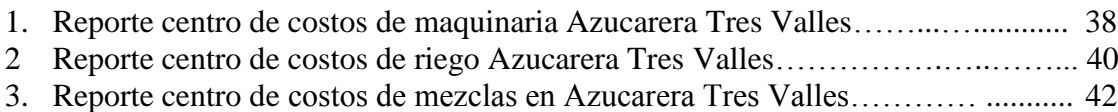

#### **1. INTRODUCCIÓN**

<span id="page-6-0"></span>La producción de azúcar es un rubro muy importante para la economía de los países centroamericanos, y en Honduras el crecimiento de la industria azucarera ha tenido un gran auge en los últimos 12 años. Según Azúcar de Honduras (Asociación de Productores de Azúcar de Honduras) en el año 2001 se sembraron 61,191 manzanas de caña de azúcar, logrando una producción de 7,779,137 millones de quintales. Para el año 2013 se cultivaron 75,554 manzanas de caña de azúcar, es decir hubo un incremento en área cultivada de 23.5%, logrando una producción de 11,080,941 millones de quintales, lo que significó un crecimiento para la industria de 42.44% (Azúcar de Honduras, 2014). El incremento en área sembrada se debe al incremento de precios de la caña de azúcar en los últimos 13 años (Azúcar de Honduras, 2014).

La producción de caña de azúcar es extensiva y es un rubro de la economía de producción a escala, es decir, los costos unitarios de un producto se reducen a mayor volumen de producción. Las empresas que logran producir en estas condiciones, son muy exitosas y tienen un crecimiento acelerado, hay mayor margen de contribución a la utilidad por unidad producida y las empresas son muy competitivas (INCAE 1994).

En Honduras existe una asociación de azucareros, que velan por el bienestar común de los productores. Sin embargo, lo que les permite a la mayoría de los productores permanecer en el mercado es conocer el entorno agroindustrial donde compiten. Las fuerzas externas al sector, por lo general afectan a todas las empresas del sector industrial. La clave de las empresas para sobrevivir esta en las distintas habilidades para enfrentarse a esas fuerzas, ser competitivas externa e internamente (INCAE 1994).

Las empresas son competitivas cuando son eficientes en la utilización de sus recursos, tienen los sistemas de información que les permita contabilizar los costos en que se incurren en el sistema de producción, están al tanto del entorno del sector industrial. Una de las maneras de competir es en base a costos. Las empresas que operan a mínimos costos, mayor producción por área son muy fuertes en el sector que se encuentren (INCAE 1994).

En el mundo empresarial se manejan grandes cantidades de datos, importantes para la toma de decisiones gerenciales. Para las empresas es necesario disponer de herramientas que les permitan organizar la información de manera lógica y sistemática, lo que resulta en una mejor legibilidad de los datos y una manera más fácil para el análisis de la información. Algunas herramientas son las computadoras y programas, que permitan acceder a la información de una manera rápida, sencilla y fiable. El buen uso de la tecnología permite a las empresas tener información de gran valor, recursos que son utilizados para satisfacer las necesidades del cliente.

Las bases de datos son una colección de datos relacionados y almacenados en conjunto sin redundancias perjudiciales o innecesarias. Su finalidad es servir a una aplicación o más, de la mejor manera posible. Se emplean métodos bien determinados para incluir datos nuevos y para modificar o extraer los datos almacenados (Martin 1977:19).

Un sistema de base de datos esta constituido por cuatro componentes: el hardware, el software, los datos y las personas. El hardware es el conjunto de dispositivos físicos sobre los que reside la base de datos, consiste en una o más computadoras, unidades de disco, monitores, impresoras, unidades de almacenamiento, cableado y otros equipos auxiliares. El software son todas las aplicaciones o programas que incluye un sistema de bases de datos. Los datos son el objeto principal, constituyen la base sobre la que se fundamentan las necesidades de información y de procesamiento de una compañía. Las personas pueden ser de dos tipos de usuarios: usuarios no informáticos, que son las personas que necesitan la información de la base de datos para desarrollar su función primaria en la empresa. También pueden ser los usuarios informáticos, son aquellas personas cuya función en la empresa es la administración y mantenimiento del sistema de base de datos y su paquete de programas de aplicación asociado (García *et al.* 2000:76-78).

El costo mide el sacrificio económico en el que se haya incurrido para obtener un bien o un servicio, es todo desembolso de dinero (o su equivalente) para lograr una meta (Rayburn 1999).

Los costos tienen patrones de comportamiento, el cual puede ser monitoreado una vez registrado a través de un sistema de costeo. Un costo variable cambia de acuerdo al nivel de producción. Un costo fijo permanece sin cambios, aunque se registren cambios profundos en el grado relacionado al nivel de producción (Horngren *et al.* 2002:30).

"La contabilidad de costos identifica, define, mide, reporta y analiza los diversos elementos de los costos directos e indirectos asociados con la producción y la comercialización de bienes y servicios. También mide el desempeño, la calidad de los productos y la productividad" (Rayburn 1999).

La contabilidad de costos tiene varios objetivos. Los objetivos principales son determinar el costo de los inventarios, con el fin de calcular la utilidad o pérdida en el período respectivo, dotar a la gerencia de una herramienta útil para la planeación y el control sistemático de los costos de producción, suministrar información relevante y oportuna que permita a la gerencia tomar decisiones adecuadas, ser fuente de información de costos para estudios económicos y de inversión de capital a largo plazo como: reposición de maquinaria, expansión de planta, fabricación de nuevos productos, fijación de precios de venta (Hargadon y Cárdenas 2007, Rayburn 1999).

Los elementos de los costos de producción son: materiales directos, mano de obra directa y costos generales de fabricación. En la fabricación de un producto entran diversos materiales, algunos forman parte integral del producto, por ejemplo las materias primas y demás materiales que se convierten en una parte identificable del producto terminado, estos reciben el nombre de materiales directos, y su costo es el primer elemento del costo total de producto (Hargadon y Cárdenas 2007, Rayburn 1999).

Los costos que se usan para lubricación de las máquinas, mantenimiento de plantas y equipos y aseo reciben el nombre de costos indirectos de fábrica, manufactura o fabril y su costo se incluye dentro los costos generales de fabricación (Hargadon y Cárdenas 2007, Rayburn 1999).

El trabajo humano es de vital importancia para la transformación de los materiales directos en productos terminados. La empresa paga una remuneración llamada salario. La remuneración de estos trabajadores cuando se desempeñan como tales, es lo que constituye el costo de mano de obra directa, segundo elemento integral del costo total del producto terminado (Hargadon y Cárdenas 2007, Rayburn 1999).

. Los servicios públicos (agua, luz y teléfonos), arrendamiento de plantas y equipos, seguros de plantas, junto con los materiales indirectos y la mano de obra indirecta, conforma el grupo de los llamados costos generales de fabricación, que constituyen el tercer elemento integral del costo del producto terminado (Hargadon y Cárdenas 2007, Rayburn 1999).

Las empresas crean valor y ganan dinero a través de sus funciones básicas como una organización. En una empresa industrial podemos distinguir tres funciones: producción, ventas y administración. Para realizar dichas funciones, la empresa tiene que efectuar ciertos desembolsos o costos. El costo de los productos fabricados está dado por los costos de producción en que fue necesario incurrir para su fabricación, y por esta razón a los desembolsos relacionados con la producción es mejor llamarlos costos y no gastos. Los gastos de administración y ventas, por el contario, no se capitalizan sino que se gastan en el periodo en el cual se incurren (Hargadon y Cárdenas 2007:4, 5).

La preparación de presupuestos desempeña un papel fundamental en la planeación y el control. Permite tener un mejor enfoque sobre los objetivos y los medios para lograrlo. Los presupuestos son las expresiones cuantitativas de las planificaciones, expresados en términos físicos o financieros que sirven para traducir las metas y las estrategias de la empresa en términos operativos, para comunicar los planes de la empresa a cada empleado y lograr coordinar sus esfuerzos. Los sistemas de presupuestación capacitan a los administradores para tomar mejores decisiones, ayudan a controlar el uso de los recursos de una empresa, controlan y motivan a los empleados, sirven para comunicar los planes de la organización a cada empleado y para coordinar sus esfuerzos (Hansen y Mowen 2007).

Las empresas, para lograr una mejor gestión de sus costos y ser más competitivos, deben implementar un sistema de costeo de acuerdo a sus características. Los sistemas de costeo se clasifican en sistemas de costeo por órdenes de trabajo: los costos se asignan a cada trabajo (puede ser una orden, un contrato, una unidad de producción o un lote) que tenga que ser ejecutado para satisfacer las necesidades de los clientes. Se aplica cuando los bienes que se producen son heterogéneos, y que responden a las necesidades y solicitudes

de cada cliente. Los ítem producidos para diferentes clientes no necesariamente tienen el mismo costo, ya que los clientes hacen pedidos periódicos y la empresa abre una orden específica para cada pedido, a partir de ese momento todos los gastos en los que se incurra para producir dicho pedido se aplican a esa orden y al final del proceso de producción, para obtener el costo unitario de los bienes y servicios entregados se divide el costo total de la orden entre el número de unidades (Rayburn 1999).

Los sistemas de costeo también se clasifican por procesos: se acumulan los costos de cada departamento con base en cierto periodo, los costos departamentales se dividen entre el número de unidades producidas para obtener un costo por unidad. Asume que los productos a fabricar son estándares u homogéneos, que todos los productos que salgan al final de la línea de producción en un lote, día, mes o año tendrán el mismo costo (Rayburn 1999).

La última clasificación de los sistemas de costeo es por operaciones, que es una combinación de los dos sistemas anteriores, la asignación de materiales directos se hace por medio del método de órdenes de trabajo, y para la asignación de mano de obra y gastos indirectos de fabricación se utiliza el método de costeo por procesos. Todos los productos pasan por los mismos procesos operativos, los materiales pueden ser sustancialmente distintos dependiendo de los requerimientos de los clientes (Rayburn 1999).

La Azucarera Tres Valles S.A. (CATV) está ubicada en el municipio San Juan de Flores, Departamento de Francisco Morazán, Honduras. Originalmente fue fundada en 1976 como Azucarera Cantarranas S.A. (ACANZA). Tiene una capacidad instalada para procesar 4,800 toneladas de caña por día (Azúcar de Honduras, 2014).

El Ingenio Tres Valles tiene una serie de problemas en el departamento de Agricultura: ineficiencia en la contabilización de los costos, la información de los diferentes centros de costos no es recopilada de manera oportuna (información de calidad y en el tiempo adecuado) en un centro de costos general, se necesitan muchas horas de trabajo en programas de cálculo como Microsoft Excel para generar los reportes, consecuentemente la información gerencial esta desactualizada, por lo esto dificulta la toma de decisiones gerenciales inmediata.

Para determinar información relevante, reportes, costos específicos de los distritos o fincas, el administrador de información del departamento de agricultura debe realizar una tarea muy tediosa, la manipulación de grandes bases de datos. Esta labor consume mucho tiempo y es estresante, el usuario tiene que estar capacitado en el manejo de herramientas avanzadas de Microsoft Excel para el manejo de bases de datos. El administrador de la información elabora reportes que son enviados al departamento de contabilidad para que las cuentas sean cargadas con el monto correspondiente, y determinar finalmente los costos. El Departamento de Agricultura no tiene la facilidad de saber en tiempo real, los costos acumulados a determinadas fechas del proceso de producción, la actualización es muy lenta, permitiendo que no haya una gestión de costos eficiente.

El estudio está enfocado en los componentes del software y la base de datos del sistema de base de datos de la empresa. Se creó un sistema de costeo que permite acumular datos sobre los costos en las diferentes etapas del proceso de producción de caña de azúcar: siembra, mantenimiento o producción de la finca y cosecha.

El sistema de costeo se creó con el lenguaje de programación Visual FoxPro®. Visual FoxPro® es el sistema de administración de bases de datos empresariales orientado a objetos. Proporciona herramientas para el desarrollo de aplicaciones que mejoran la productividad y la flexibilidad del sistema, para construir todo tipo de sistema de información, ofrece a los desarrolladores los recursos para crear aplicaciones de bases de datos para el escritorio, entornos cliente-servidor o la web. También pueden administrar datos desde la organización de mesas de información, ejecutar consultas, y la creación de un sistema de administración de bases de datos relacional integrada por varios usuarios (Microsoft 2014).

Visual FoxPro® es un lenguaje de programación muy eficiente: el tamaño de las codificaciones es más corto, se pueden programar comandos (acciones que el programa ejecuta) que son más efectivos, crear aplicaciones rápidamente, desarrollar aplicaciones con varios programadores simultáneamente, interactuar con otras aplicaciones, es decir, compartir datos con Microsoft Excel y Microsoft Word (Microsoft 2014).

El sistema de costeo es dinámico, multiusuario, es decir, se programó para ser manejado en red por muchos usuarios. El sistema de costeo genera reportes por finca, categorías de presupuestación, permite llevar un control del personal asignado a las diferentes labores, control del inventario, agrega registros y los almacena en bases de datos. Mediante comandos y la dirección del administrador central del sistema, ejecuta diferentes acciones como ser: agregar distritos, fincas, personal, registrar nuevos productos, agregar presupuesto a los distritos y fincas, agregar nuevos usuarios y asignar grados de accesibilidad a la información y a la ejecución de roles, dependiendo del tipo de usuario: si es de la compañía o es invitado.

Anteriormente se desarrolló este tipo de sistemas de costeo para costos de producción, en el año 2005 para tres sistemas de riego en la producción de caña de azúcar: riego por aspersión, gravedad y goteo, en la Azucarera Choluteca S.A. (Reyes 2005). En el año 2007, se evaluó y se rediseñó el sistema de costeo de la empresa PRONORSA S. de R.L., grupo Alcon, Cargill de Honduras (Rodezno 2007). Ambos sistemas de costeo fueron diseñados en Microsoft Access.

En PRONORSA se compararon dos manejadores de bases de datos: Access y Excel, seleccionaron una serie de criterios para la elección de Access, entre ellos: facilidad de manejo, accesibilidad, la relacionalidad entre los datos, ahorro de tiempo y la actualización de la información.

En la Azucarera Choluteca S.A. no se realizó ninguna evaluación para la elección del entorno para la creación del sistema de costeo. La justificación del uso de Microsoft Access es por la facilidad de manejo, los requerimientos de programación no son exigentes, muchas personas lo utilizan para crear aplicaciones sencillas y de gran utilidad

y la razón principal fue porque el programado ya esta instalado en el equipo informativo de la empresa, por tanto no se incurrió en gastos para adquirir la plataforma en donde se diseñaría el sistema de costeo.

Los objetivos del proyecto son:

- Desarrollar un sistema de costeo de apoyo a la información gerencial.
- Crear un programa o software dinámico, flexible y de fácil manejo, que integre el sistema de costeo.
- Incorporar el sistema de costeo, al sistema de información gerencial.

### **2. METODOLOGÍA**

**Análisis del sistema actual de costeo.** Se investigó y conoció el sistema actual de costeo de la empresa Azucarera Tres Valles. Se realizó y verificó las preguntas de la entrevista en profundidad, realizada al experto encargado de la administración del sistema actual de costeo.

Para la evaluación del sistema actual se realizó la entrevista en profundidad y estuvo formada por las siguientes preguntas:

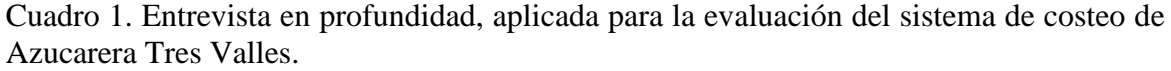

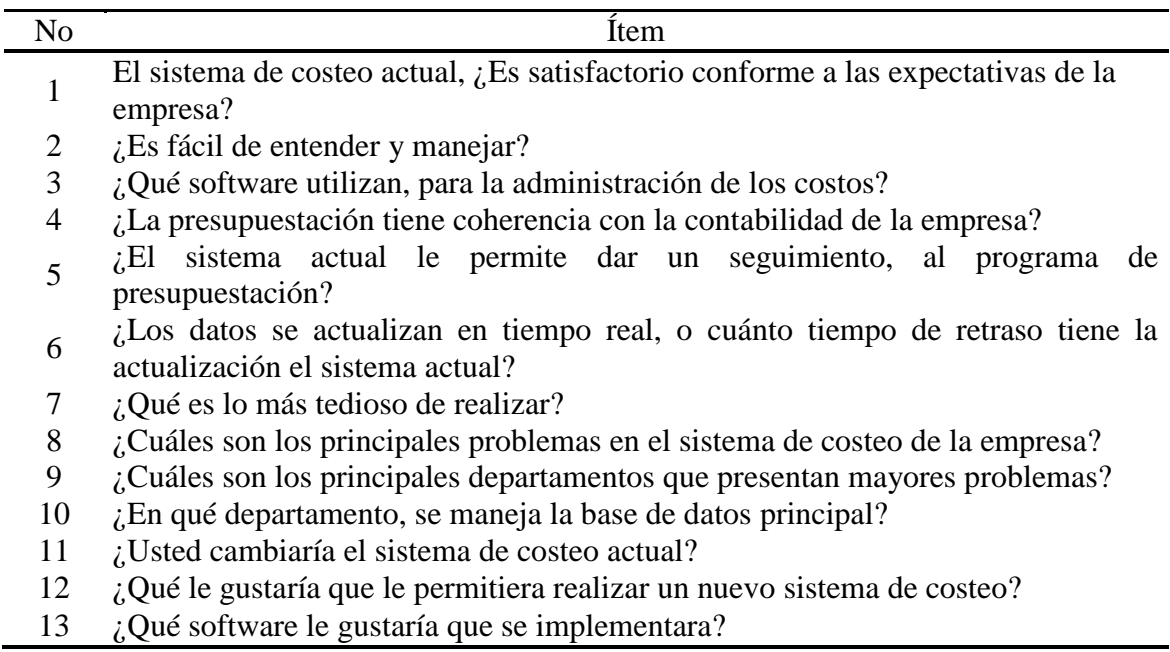

La entrevista en profundidad es un método para obtener datos cualitativos, es una entrevista no estructurada, directa y personal, en la cual un entrevistador altamente capacitado interroga a un solo encuestado, para descubrir motivaciones, creencias, actitudes, y sentimientos subyacentes sobre un tema. "La entrevista puede durar de 30 minutos a más de una hora, en donde el entrevistador comienza haciendo una pregunta general, luego el entrevistador utiliza un formato no estructurado y la dirección que toma la entrevista está determinada por la respuesta inicial del sujeto, la indagación que hace el entrevistador para obtener detalles y las respuestas del sujeto" (Malhotra 2008:158).

Se describió el sistema actual de costeo, el cual está sobre la plataforma del software PeopleSoft (programa que ha utilizado desde el año 2002), está codificado en el lenguaje de programación PHP, que normalmente es usado para programas en red.

**Desarrollo de propuesta del sistema de costeo.** La elaboración de la propuesta es resultado de la investigación realizada en cada uno de los centros de costos de la empresa, tomándose en cuenta lo siguiente:

- a. Obtención de información sobre la determinación de costos por distritos y fincas.
- b. Compendio de la entrevista realizada a administrador del sistema de costeo, y requerimientos de los tomadores de decisión de la empresa.
- c. El punto de vista y requerimientos del Gerente de la empresa.
- d. El software PeopleSoft, no genera un reporte que integre los costos de todos los centros de costos (centro de mano de obra, centro de maquinaria y transporte, centro de mezclas o insumos y centro de servicios de riego) de la empresa.
- e. El usuario debe tener conocimiento avanzado de Microsoft Excel, manejo de bases de datos, tablas dinámicas, realización de gráficas.

**Recopilación de información de los centros de costos.** Los principales centros de costos son: centro de mano de obra, maquinaria y transporte, centro de mezclas o Insumos (Fertilizantes y herbicidas, plaguicidas, madurantes e inhibidores de floración) y centro de riegos.

Se realizó una entrevista con cada experto de los centros de costos, ´para hacer diagnóstico del flujo de información. Se consultó los principales problemas del sistema, el tipo de información que fluye por el departamento y simultáneamente se recopiló la información adecuada para el desarrollo del nuevo sistema de costeo. La información recopilada fue la siguiente: descripción de las actividades realizadas, codificación de las actividades, el costo unitario de las actividades, insumos utilizados con sus respectivos costos unitarios, principales costos en maquinaria y transporte, costos de mantenimiento de equipo (costos por repuestos, reparaciones de las maquinas, gastos por combustible, aceite, filtros, llantas), costos por la aplicación de riego con los diferentes equipos: bomba diesel y bomba eléctrica. La información fue recopilada en forma digital (bases de datos) y física (fotocopias de reportes, impresiones de formularios que son parte del proceso del sistema actual, apuntes a mano). La información fue ordenada por centros de costos para establecer la secuencia lógica en que opere el sistema de costeo.

#### **Elaboración de diseño del sistema de costeo en Visual FoxPro**®.

Para la elaboración del diseño se tomaron en cuenta los siguientes criterios:

**Planeación del software:** Un diseño apropiado ahorra tiempo, esfuerzo, dinero y esfuerzos de validación o implementación del programa. Antes de avanzar en el diseño es importante tomar en cuenta: ¿Quiénes serán los usuarios?, ¿Cuál es la cantidad de datos se supone se trabajará?, ¿Se utilizarán varios servidores (computadoras) de datos o los datos serán manejados para un único usuario o para múltiples usuarios a través de una red?.

**Trabajar con datos:** Para la crear programas eficientes es importante conocer los datos que se estarán manejando, la forma en como están dispuestos en el sistema de costeo actual para diseñar las bases de datos, formularios y tablas de forma que resuelvan las necesidades. Las bases de datos se usan para establecer relaciones entre tablas y formularios, para hacer cumplir la integridad referencial y administrar eficientemente los datos.

**Creación de interfaz de usuario:** La interfaz es lo que permite interactuar al usuario con el programa, y una interfaz bien diseñada puede guiar fácilmente al usuario por las diferentes funciones del programa. Los formularios, las tablas, menús desplegables y barras de herramientas muy bien diseñadas permiten tener acceso a los usuarios a todas las funciones del programa y a tener una excelente interfaz o interacción.

**Compilación del código fuente o código del programa:** La programación en Visual FoxPro® se hace por partes o componentes. Esto permite comprobar la funcionalidad de cada componente a medida que se crea o codifica el programa. Cuando se crean todos los componentes funcionales, se compilan o se unen todos esos componentes a uno solo: el programa que ensambla todos los componentes ejecutables del proyecto como ser: formularios, tablas, menús, reportes.

El sistema de costeo consta de ocho formularios:

- Formulario de Inventario
- Formulario de empleados
- Formulario para agregar distritos y fincas
- Formulario Costos de Insumos
- Formulario Mantenimiento de Maquinaria
- Formulario Costos de Mano de Obra
- Formulario Costos de Riego
- Formulario Costo Total por Finca

**Codificación del sistema en Visual FoxPro**® **.** Se codificó el sistema en la plataforma de Visual FoxPro® , tomando en cuenta las acciones que se requiere que ejecute el programa: agregar datos, agregar registros, realizar cálculos de acumulación de datos por proceso de producción, crear reportes de costos acumulados por finca. Además se tomó en cuenta:

- Los campos de las tablas y los formularios fueran iguales.
- El orden lógico de las diferentes acciones a ejecutar.

 Las salidas del sistema fuera información relevante para los tomadores de decisiones y que no hubiera redundancia de información.

**Prueba preliminar del sistema de costeo.** Al terminar de crear el problema se realizaron 4 ensayos, para verificar que su funcionamiento es eficiente y conforme a los requerimientos de la empresa. Se verificó el buen funcionamiento del sistema en la realización correcta de agregar, borrar, limpiar, eliminar y agregar nuevos registros, los cálculos, la distribución correcta del presupuesto a los distritos, fincas, categorías en el caso de centro de costos de maquinaria y equipo.

**Desarrollo de pruebas en finca.** Se hicieron pruebas y se presentó el programa en la Azucarera Tres Valles, para verificar el buen funcionamiento y que no tuviera errores al ejecutarse. Se explicó al personal de cómo funciona, las acciones que ejecuta y la forma del buen uso del programa.

### **3. RESULTADOS Y DISCUSIÓN**

<span id="page-16-0"></span>**Evaluación del sistema de costeo actual. S**egún la entrevista realizada, se llegó a la siguiente conclusión:

En el sistema de costeo actual, es difícil llevar un control del presupuesto planeado al inicio del proceso (el proceso es de noviembre a mayo), no permite conocer en tiempo real los costos acumulados por todos los centros de costos, el reporte de costos totales se obtiene cada 15 días en los cierres contables quincenales y mensuales y carece de información actualizada.

El sistema para la gestión de costos que se utiliza es el software PeopleSoft. PeopleSoft es un programa estandarizado que cada empresa lo adapta a sus necesidades, el problema es que muchas de sus aplicaciones pueden quedar obsoletas, porque no todas las funciones se necesitan en determinadas compañías. Esto vuelve muy difícil el manejo de esta aplicación, porque el programa supone que las actividades para determinados rubros son iguales, pero cada empresa es un mundo, los procesos varían, y es por eso que su manejo se vuelve muy tedioso al tener las herramientas útiles para la gestión administrativa, entre muchas que no son de beneficio para la administración de información.

El funcionamiento de PeopleSoft, no muestra los costos acumulados de todos los centros de costos en un solo reporte. PeopleSoft acumula los costos por cada centro de costos, y no realiza un reporte en donde se resuma el acumulado total. El administrador de información del Departamento de Agricultura descarga la información y crea inmensas bases de datos en Microsoft Excel. Posteriormente crea los reportes con la información adecuada, que son utilizados por la alta gerencia para la toma de decisiones. El administrador de información debe tener un amplio conocimiento del funcionamiento, de la información que se genera en el sistema y de herramientas avanzadas de Microsoft Excel.

La labor más tediosa para el administrador de información, es elaborar los reportes, porque tiene que copiar y pegar la información en Microsoft Excel y debe tener conocimientos sobre el manejo de bases de datos, el uso eficiente de tablas dinámicas y el uso en general de Microsoft Excel y Word. Al momento de realizar la labor se deben tener muchos libros de Microsoft Excel abiertos, los informes deben ser ordenados en Microsoft Word y por la gran cantidad de datos a pasar de un libro a otro, la realización de esta actividad tiende a ser muy larga, a producir fatiga, cansancio y hasta provocar problemas físicos al administrador de información.

En el departamento de Agricultura se maneja toda la información generada por los centros de costos, se gestionan las actividades a realizar en las fincas, los presupuestos, programas de fertilización, riego, control de plagas y enfermedades. Anexado al departamento de agricultura está el área de investigación y desarrollo, que se encarga de la innovación de las tecnologías a aplicar en campo.

#### **Proceso productivo en campo de Azucarera Tres Valles S.A.**

**El desmonte y descepado:** El desmonte se hace generalmente en las áreas de ampliación o nuevas áreas de producción. El descepado se hace en fincas establecidas. Para el desarrollo de estas labores de campo primero se determina el área de producción y para realizar el desmonte ingresa un tractor D6M, con una pala vertical removiendo todo el vegetal (arbustos, troncos, vegetal rastrero). El descepado se realiza con un subsolador, profundizando 70 cm para que quede expuesta la caña entre 5-6 días, para facilitarla siguiente labor de campo.

**El subsolado:** Se introduce el subsolador a 70 cm de profundidad y simultáneamente se le da orientación al surco. El sub soleo se realiza para reducir el nivel de compactación del suelo.

**Segundo pase de subsolador:** En áreas nuevas se hace un pase del subsolador a un ángulo de 45 grados con respecto al primer pase del subsolador. En áreas establecidas, se hace un segundo pase del subsolador si amerita, sino, no se realiza.

**Primer pase de rastra 36:** Se hace después del pase del subsolador, el objetivo es reducir los agregados del suelo.

**Aplicación de enmiendas de suelo:** Se aplica sulfato de calcio para disminuir concentraciones de sodio y aluminio en el suelo y la aplicación se hace con una voleadora esparciendo el sulfato de calcio al voleo.

**Pase de rastra 28:** Para realizar el pase de rastra 28 se hace una evaluación, si los agregados del suelo son de tamaño mediano a grande, se pasa la rastra para mullir el suelo y obtener la calidad adecuada del suelo para el surcado y encintado. Si el suelo está bien mullido, no se aplica el pase de rastra.

**El surcado y encintado:** Se hace con un surcador de tres cuerpos o cinceles que tiene implementado un encintador. El surcador entierra la cinta de goteo entre 25-30 cm de profundidad. El distanciamiento entre el lateral de riego es de 1.8 m, y entre esqueje y esqueje 0.4 m.

**La siembra:** La siembra se hace de forma manual. Primero se hace la selección del lote de semilla, se hace el corte, empaque y alce de la semilla. La semilla es transportada hasta la finca, se descarga y se distribuye. Se depositan cerca de 14 toneladas por hectárea, el corte de la semilla se hace en paquetes, cada paquete consta de 30 esquejes de un largo de 55-60 cm, al momento de realizar la siembra, se trata de depositar en el surco un

promedio de 12 yemas sanas por metro lineal. La siembra es a doble hilera, con un distanciamiento en el rango de 0.4-0.6 m. entre hilera.

**El tapado:** Es mecánico y se hace con un acamador. En el tapado se tira 10 cm de suelo encima de la semilla, simultáneamente se hace una aplicación de Fosfato diamónico (DAP) grado 18-46-0, para fortalecer el crecimiento de los brotes germinados y asegurar una germinación homogénea. Se aplican 2.5 quintales de Fosfato diamónico (DAP).

**El re tapado manual:** Se realiza en aquellas áreas con desnivel en el terreno, y en donde la máquina no tapó de manera eficiente. El re tapado se realiza manualmente con azadón.

**Riego de germinación:** Para la germinación se necesitan aplicar 100 mm de riego por manzana. Se hacen tres riegos de germinación, se aplican 33 mm de agua por cada riego por manzana. Los riegos se hacen de forma alterna y cada tres días, en total el riego de germinación tiene una duración promedio de 10 días.

**Instalación de sistema de riego:** Esta labor de campo consiste, en la instalación de tuberías secundarias (tienen 2 pulgadas de espesor), conexión de elevadores de riego, conexión de la cinta al elevador y la calibración del sistema teniendo en cuenta que la presión en el último punto del sistema de riego sea de 9-11 psi. La labor de instalación y calibración del sistema de riego, debe estar realizada 15 días después de la siembra.

**Aplicación de herbicidas pre emergente:** El departamento de Agricultura de la Azucarera Tres Valles para la realización de esta labor ha establecido varias mezclas de herbicidas:

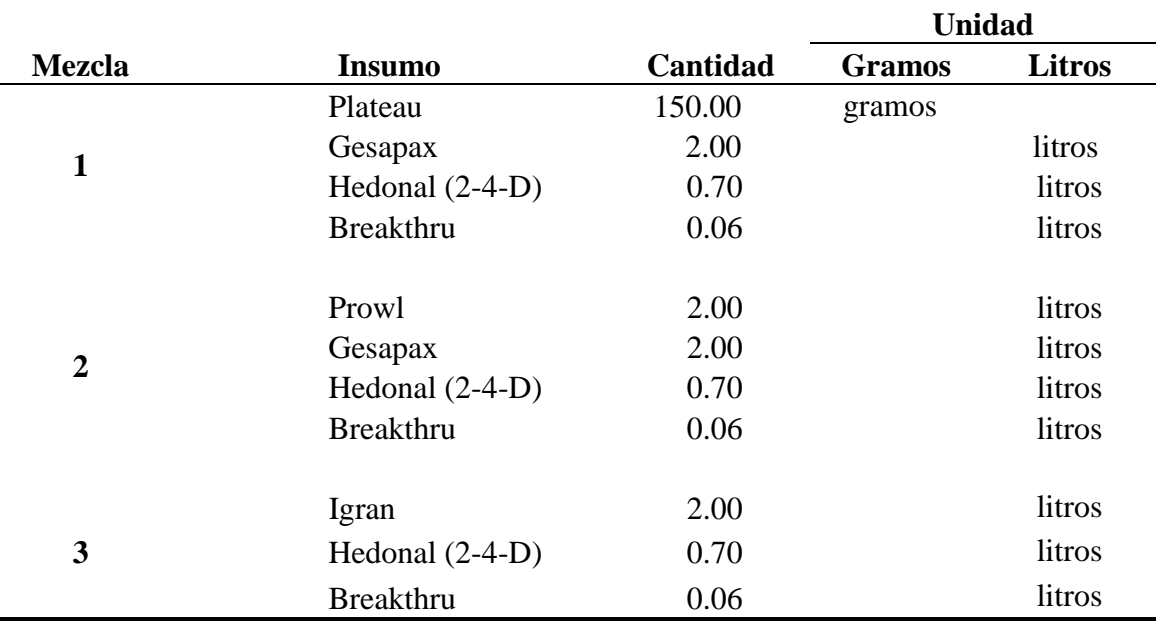

Cuadro 2: Mezclas de herbicidas para aplicación pre emergente.

**Aplicación de herbicidas pos emergente:** Se hace una segunda aplicación de herbicida pos emergente, a los 35-40 días después de la primera aplicación. Se utilizan las siguientes mezclas:

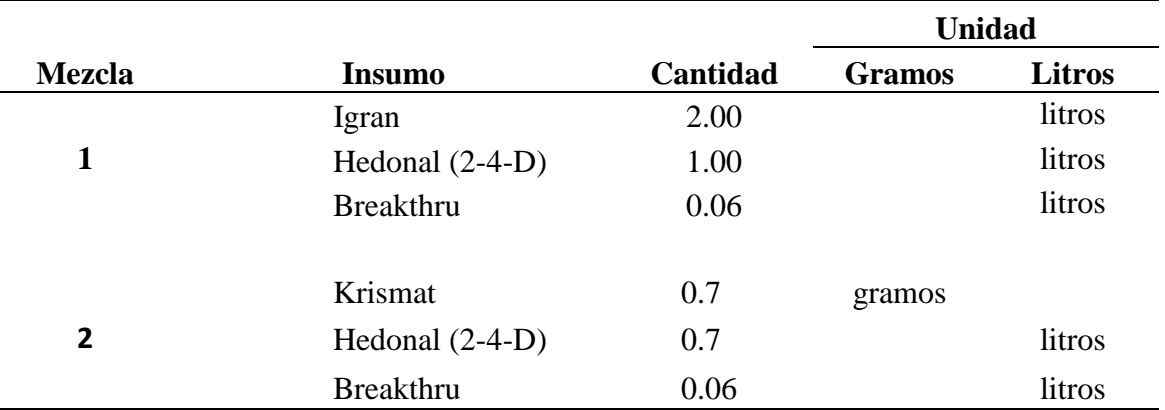

Cuadro 3. Mezclas de herbicidas para aplicación pos emergente.

**Fertirriego:** Se realizan 10 aplicaciones de fertirriego en todo el ciclo, con una duración total de 120-150 días después de la siembra. Las aplicaciones se hacen cada 12-15 días y a partir de los 150 días solo se aplica riego hasta los 360 días.

**Control de rondas y des orillos:** Esta labor consiste en la aplicación de herbicidas en las rondas y calles de acceso a la finca.

**Cosecha:** La cosecha se inicia con la quema de los lotes. La quema se hace en la noche y 10 horas después como máximo se hace el corte de forma manual. El rendimiento diario de una persona en el corte de caña es de 4-4.5 toneladas de caña cortada por persona.

**El alce y transporte de la caña:** Se realiza con cargadoras 1,800 vanguard. Luego se transporta la caña a la fábrica en carretas que tienen una capacidad de transportar 14 toneladas de caña.

**Labor en campo:** Se acarrila toda la materia orgánica, el cogollo y hojas de caña hacia el centro del surco y se procede a hacer la requema. El siguiente ciclo inicia con la aplicación de herbicidas, y no con el desmonte o descepado, dado que la finca ya esta establecida. Una resiembra de la finca se hace entre los 6-8 años.

#### **Descripción del sistema actual de costeo actual**

El sistema actual está conformado por cuatro centros de costos: Maquinaria y transporte, Riegos, Mano de Obra e Insumos. Los centros de costos son departamentos en donde se registran, almacenan y se contabilizan los costos incurridos en las actividades relacionadas al departamento. Todos los centros de costos envían la información al departamento de Agricultura, donde se generan diversos reportes quincenales y mensuales, programas de presupuestación de gastos indirectos, gastos directos, repuestos, mantenimiento general en finca, insumos, dependiendo la función del centro de costo.

**Centro de maquinaria y equipo:** En este departamento se lleva control del mantenimiento general de la maquinaria: reparación, chequeos generales y mantenimiento de la maquinaria y equipo en general. Los repuestos utilizados para la reparación de las máquinas se adquieren de la bodega o almacén de insumos.

El sistema de presupuestación se desarrolla por categorías. Una categoría es un conjunto de máquinas que son similares, cumplen las mismas funciones y lo que puede diferenciarlas es únicamente el tamaño. La presupuestación por categorías permite tener mejor control sobre la maquinaria y el equipo, conociendo de una forma más detallada cuánto del presupuesto de determinada categoría esta disponible para ejecutarse. Las categorías son:

- Costos indirectos de transporte
- Cosechadoras
- Furgón
- Lowboy
- Alzadoras de caña
- Rastras
- Buses
- Dolie
- Cabezal
- Camión
- Retroexcavadora
- Tanques de agua
- Volqueta

El proceso para hacer los cargos de costos de maquinaria al sistema es el siguiente: el usuario de la máquina hace una solicitud que es entregada al jefe de departamento de maquinaria, quien verifica que la solicitud esta bien justificada, es decir, que los insumos sean requeridos en el tiempo razonable, para evitar que los recursos sean aprovechados ineficientemente o que se pierdan por robos o extravíos. La solicitud es firmada por el jefe de la unidad de maquinaria y equipo, posteriormente es enviada al almacén, en donde se hace entrega a la persona que trabaja directamente con la máquina, en el almacén se controla la salida de los recursos y se carga el costo al departamento de maquinaria.

**Centro de costos de riego:** En este departamento, se contabiliza el costo por horas de riego, las tarifas utilizadas según el tipo de bombas son:

- Riego con bomba eléctrica: L. 639.00
- Riego con bomba diesel: L. 686.00

El riego por goteo se realiza con bombas eléctricas y con bombas diesel, en cambio el riego por aspersión solo con bombas eléctricas.

Las bombas están distribuidas de tal forma que riegan a más de una finca, por lo que es necesario el recurso humano para que abra y cierre válvulas una vez que se ha aplicado un turno de riego a una finca, y se necesita aplicar riego a la siguiente finca. Un turno de riego, es la aplicación de riego a un área durante un período de tiempo determinado.

Se usan las estaciones Davis para recolectar la información meteorológica. La estación Davis es un aparato que mide la evapotranspiración, presión barométrica, temperatura, humedad, lluvia, velocidad y dirección del viento.

El agua que ha sido aprovechada por el suelo se mide con el aparato llamado TDR, que mide el contenido de humedad del suelo. La tecnología TDR (Reflectometría de Dominio Temporal) determina con mucha precisión la humedad del suelo.

**Centro de costos mano de obra.** Los supervisores que están en campo, coordinan las actividades y elaboran una calendarización de actividades especificando las fechas de realización de las labores, la cantidad de jornales requeridos, los distritos y fincas a donde se asignan los jornales. Las actividades se registran por códigos, que están determinados de acuerdo al macro proceso y el proceso al que pertenece la labor. Los macro procesos son: labores de producción, labores de siembra y cosecha.

El costo por hora de mano de obra es de L. 23.68 y el salario mínimo diario es L.189.44 a la fecha de 22 de marzo del 2014 (WageIndicator.org, 2014).

Los macro procesos están formados por procesos y los procesos por labores agrícolas. La codificación de las actividades esta dada de la siguiente manera: de izquierda a derecha, los primeros dos dígitos del código de la labor, es el código del macro proceso. Los dos dígitos que siguen, es el código del proceso y los últimos dos dígitos es el código de la labor en sí misma. Por ejemplo: la labor desmatone con código 01, pertenece al proceso control de malezas con código 01 y al macro proceso labores de producción con código 10 respectivamente. El código con el que se registra la labor desmatone esta formado por combinación de los tres códigos en el siguiente orden: macro proceso, proceso y descripción de labor: 100101 (Fig. 4).

| <b>Macro</b> proceso     | <b>Proceso</b>           | Descripción de labor              | <b>Id labor</b> |
|--------------------------|--------------------------|-----------------------------------|-----------------|
|                          | Ampliación secano        | Desmonte                          | 500901          |
|                          | Ampliación aspersión     | Sub soleo sencillo                | 500803          |
| Labores de               | Ampliación goteo         | Aradura                           | 501205          |
| siembra                  | Renovación secano        | Rastra liviana                    | 501109          |
|                          | Renovación aspersión     | Fertilización manual              | 501011          |
|                          | Renovación goteo         | Prueba y lavado del sistema       | 501311          |
|                          | Control de malezas       | Desmatone                         | 100101          |
|                          | Fertilización            | ler ferticultivo                  | 100201          |
|                          | Madurantes e inhibidores | Transporte de agua                | 100309          |
| Labores de<br>producción | Misceláneos              | Acarrileo de rastrojo             | 100401          |
|                          | Re siembra               | Elaboración de semillero          | 100501          |
|                          | Riego aspersión          | ler riego de mantenimiento        | 100601          |
|                          | Riego goteo              | ler riego, reparación del sistema | 100701          |
|                          | Alza                     | Alza mecánica                     | 200201          |
|                          | Corte                    | Lomeo de caña en bordos           | 200101          |
| Labores de<br>cosecha    |                          | Lomeo de caña bajo humedad        | 200102          |
|                          | Transporte               | Transporte con camión             | 200301          |
|                          |                          | Transporte con tractor            | 200302          |

Cuadro 4. Codificación de las labores en Azucarera Tres Valles.

**Centro de costos insumos (mezclas):** Es el departamento en donde se elaboran las mezclas de insumos que se aplican en las fincas. La programación de las aplicaciones es semanal y es planificada por el departamento de agricultura.

El procedimiento para realizar la mezcla de insumos es el siguiente: los insumos se retiran del almacén, en donde se controla el inventario (entrada y salida de artículos), se realiza una pre mezcla en un barril de 200 litros, se llena el barril a la mitad (100 litros) y se agregan los insumos. Se hace la mezcla final agregando agua hasta llenar el barril. Ejemplo: si se va a mezclar para aplicar a 20 manzanas, se hace una mezcla equivalente a 20 barriles (el barril tiene una capacidad de 200 litros, y se aplica un barril por manzana), se hace la pre mezcla en un barril y posteriormente se diluye en una proporción de 200:1 (200 litros de agua:1 barril a aplicar) de agua para hacer la mezcla que será aplicada en la finca. La mezcla es transportada en un camión hasta la finca destino.

En campo, el supervisor controla las aplicaciones y firma una orden, la orden es enviada de regreso al centro de mezclas, en donde se hace un registro en el sistema actual llamado PeopleSoft y se confirma que la labor fue ejecutada. El administrador del centro de costos de mezclas envía un reporte a contabilidad cada 15 días, para que se hagan los cargos de costos al departamento de mezclas (centro de costos de insumos).

#### **Propuesta del sistema de costeo**

Tomando en cuenta los resultados obtenidos del análisis del sistema de costeo actual y las necesidades de la empresa, se determinó crear un programa que facilite el proceso de toma de decisiones y que muestre información relevante y oportuna, sea dinámico, flexible, fácil de manejar para el usuario, que minimice el trabajo en Microsoft Excel y que este diseñado y codificado para implementarse en red.

El sistema de costeo esta compuesto por una serie de elementos que permiten que el usuario interactúe con el sistema, y de una forma rápida y sencilla obtenga reportes de cada centro de costos y reportes que muestren el resultado global de los costos.

El programa está diseñado para que el administrador de información tenga un control más eficiente de los usuarios del sistema: proporcionando los accesos de entrada al sistema, asignando y pasando roles de un usuario a otro, brindando acceso a algunas funciones del sistema de costeo, principalmente a aquellas que le corresponden ejecutar a cada usuario. Además, el programa tiene un sistema de presupuestación y un sistema de manejo de inventario.

El sistema de presupuestación funciona de la siguiente manera: la gerencia le asigna un presupuesto al distrito, este presupuesto se distribuye entre todas las fincas que tiene el distrito. Los costos en los que se incurren son rebajados del presupuesto que tiene asignado la finca, automáticamente el programa muestra el costo ejecutado y el monto disponible para ejecutarse. Cuando la finca no tiene monto disponible, entonces se el asigna dinero del presupuesto que hay en el distrito, y en caso de no haber en el distrito, entonces se le debe cargar al distrito con un nuevo presupuesto.

El sistema de inventario, consiste en el control de las entradas y salidas de artículos de la bodega o almacén. Los productos nuevos se registran, especificando el código del producto que es asignado por el encargado del almacén, nombre del producto, los usos y precio de compra. Para que el producto entre a inventario deben ser cargadas las cantidades que se están recibiendo al inventario, especificando el producto, el proveedor, el precio de compra y las cantidad recibida.

Los requerimientos de hardware, memoria y red para la instalación del programa, son iguales a los de instalación del Visual FoxPro® . Visual FoxPro® se puede instalar en computadoras que utilicen Windows 98, Windows ME, Windows NT 4.0, Windows 2000 o sistemas operativos posteriores. Los requisitos mínimos delo hardware son:

- PC compatible con IBM con un procesador Pentium
- Mouse (ratón) o dispositivo apuntador
- 64 MB RAM (se recomienda 128 MB o más)
- Espacio en disco para Visual FoxPro®: 115 MB para la instalación mínima o 200 para la instalación máxima.
- Espacio en disco para la actualización de componentes de Windows: depende del sistema operativo pero normalmente requiere 50 MB (Microsoft 2014).

Los resultados obtenidos de la metodología aplicada se presentan a continuación:

El sistema de costeo tiene una pantalla inicial, donde el usuario digita su nombre y la contraseña para acceder a las funciones del programa. En caso de que al usuario se le olvide la contraseña, debe informar al administrador del sistema para que le brinde el acceso, y el usuario pueda crear una nueva contraseña.

El sistema esta diseñado para que los usuarios puedan acceder a las funciones sin tener contraseña, el administrador del sistema la deshabilita y cuando cualquiera usuario desea acceder, el sistema le muestra un mensaje en donde le pregunta que si quiere crear una nueva contraseña, el usuario debe cambiar su contraseña para mayor seguridad e integridad de la información (Figura 1).

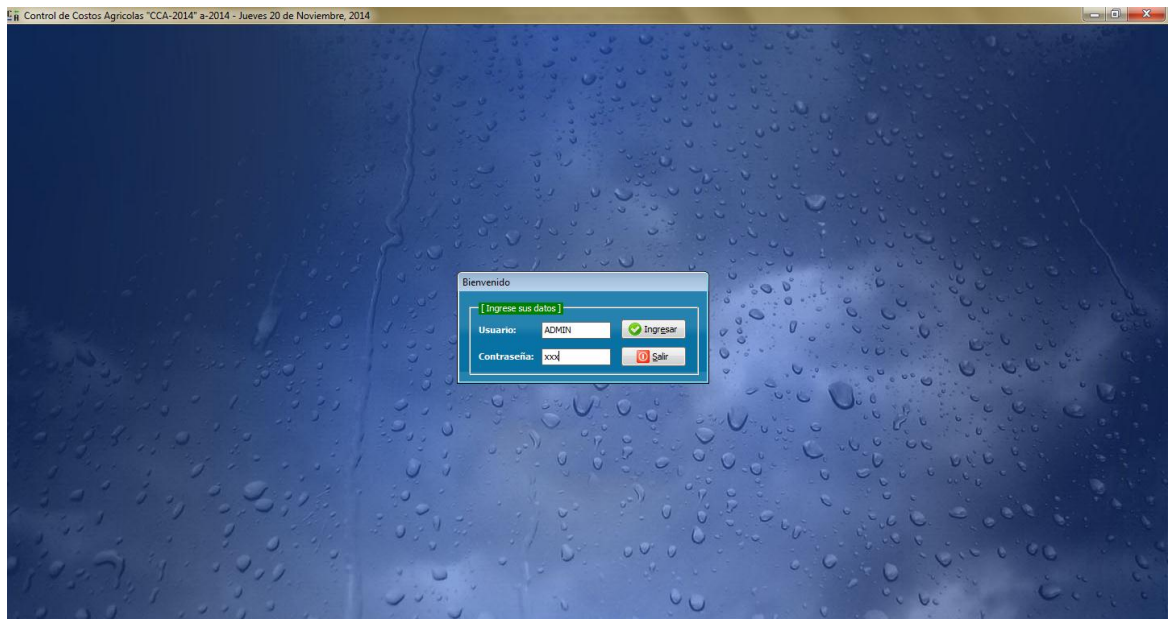

Figura 1. Pantalla inicial del sistema de costeo.

Al dar clic en ingresar, accedemos al sistema y nos muestra la pantalla principal. La pantalla principal tiene un menú con botones de acceso a las diferentes funciones que tiene el programa.

Al dar clic se despliega el formulario correspondiente para cada función (Figura 2). Los botones de acceso a las funciones son:

- Registro de distritos
- Ingreso de fincas
- Ingreso de productos
- Ingreso de inventario/productos
- Costos de insumos
- Costos por bombas de riego
- Registro de maquinaria
- Registro de proveedores
- Costos por labores agrícolas
- Costos por reparación de maquinaria y mano de obra
- Usuarios
- Configuración del sistema
- Salir

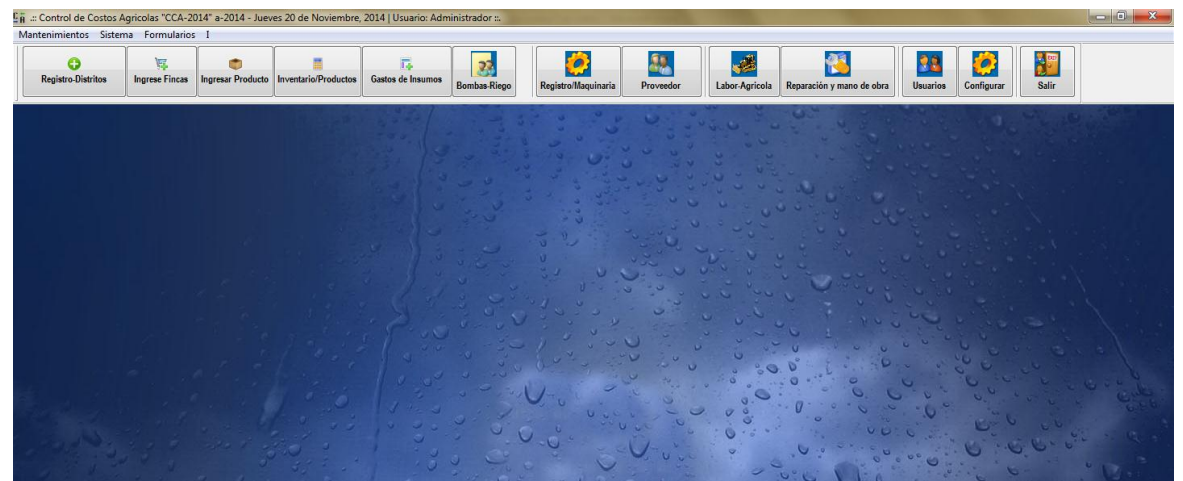

Figura 2. Pantalla principal del sistema de costeo.

La pantalla principal de acceso a las funciones ha sido diseñada para que el usuario tenga una excelente interacción con el programa, utilizando símbolos muy fáciles de entender y relacionar con la acción que ejecutan. Un ícono es una representación gráfica utilizada para identificar funciones o programas (RAE).

El sistema de costeo esta compuesto por los siguientes formularios:

- Registro de distritos
- Ingreso de fincas
- Ingreso de productos
- Inventario de productos
- Registro de maquinaria
- Registro de bombas
- Control de personal
- Costos de insumos
- Costos de riego
- Reparación y mano de obra
- Costos por labores agrícolas

**Registro de distritos:** En este formulario se crean los distritos y se les asigna el presupuesto. El presupuesto es distribuido a las diferentes fincas que pertenecen al distrito (Figura 3).

| Creación Distritos  |                |                             |                         |   |              |        |
|---------------------|----------------|-----------------------------|-------------------------|---|--------------|--------|
| <b>Unidad:</b>      |                | <b>Presupuesto Asignado</b> |                         |   |              |        |
| 3                   |                | 5,000,000.00                |                         | ø | Agregar      | ۲      |
| <b>ID Unidad</b>    | Código Dist.   | habilitado                  | <b>Presupuesto Dist</b> |   |              | ۰      |
| 91                  | 1              | ☑                           | 800,000.00              |   |              |        |
| 92                  | $\overline{a}$ | V                           | 1,600,000.00            |   |              |        |
|                     |                |                             |                         |   |              |        |
|                     |                |                             |                         |   |              | Ξ      |
|                     |                |                             |                         |   |              |        |
|                     |                |                             |                         |   |              |        |
|                     |                |                             |                         |   |              |        |
| ∎к                  |                |                             |                         |   |              | ۳<br>b |
|                     |                |                             |                         |   |              |        |
| <b>Descripción:</b> |                | Ejecutado Gral .Ingenio     |                         |   | 2,400,000.00 |        |
|                     |                |                             |                         |   |              | ▴      |
|                     |                |                             |                         |   |              |        |
|                     |                |                             |                         |   |              |        |
|                     |                |                             |                         |   |              |        |
|                     |                |                             |                         |   |              |        |
| <b>Actualizar</b>   | Eliminar       | Imprimir                    |                         |   |              |        |
|                     |                |                             |                         |   |              |        |

Figura 3. Formulario para la creación de un nuevo distrito.

En la compañía azucarera Tres Valles, los distritos están formados por varias fincas, y las fincas a la vez están formadas por lotes.

**Ingreso de fincas:** Se registra la finca especificando el distrito al que pertenece, código de la finca, nombre de la finca, la cantidad de lotes, el tamaño en manzanas de la finca y se le asigna el presupuesto. El presupuesto es restado del presupuesto que tiene el distrito al que pertenece la finca.

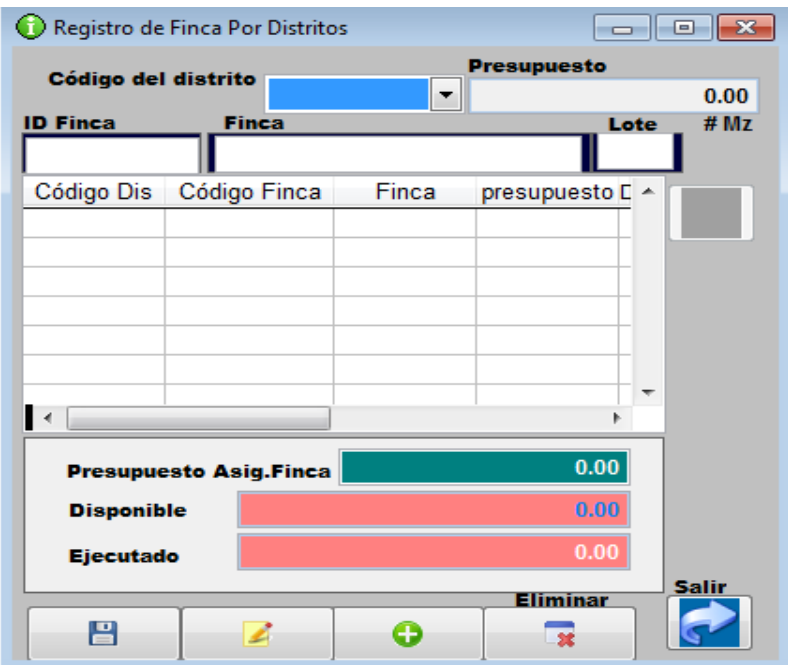

Figura 4. Formulario para el registro de fincas en el distrito.

El sistema de costeo tiene implementado un sistema de inventario, que se maneja en dos etapas:

- Etapa 1: cuando los artículos, insumos y accesorios son registrados por primera vez, o son ingresados a la bodega de almacenamiento.
- Etapa 2: cuando los artículos, insumos y accesorios son colocados en los estantes.

El ingreso de productos con el inventario de productos están muy relacionados, el ingreso de productos permite que el inventario sea cargado por más productos (Figura 5).

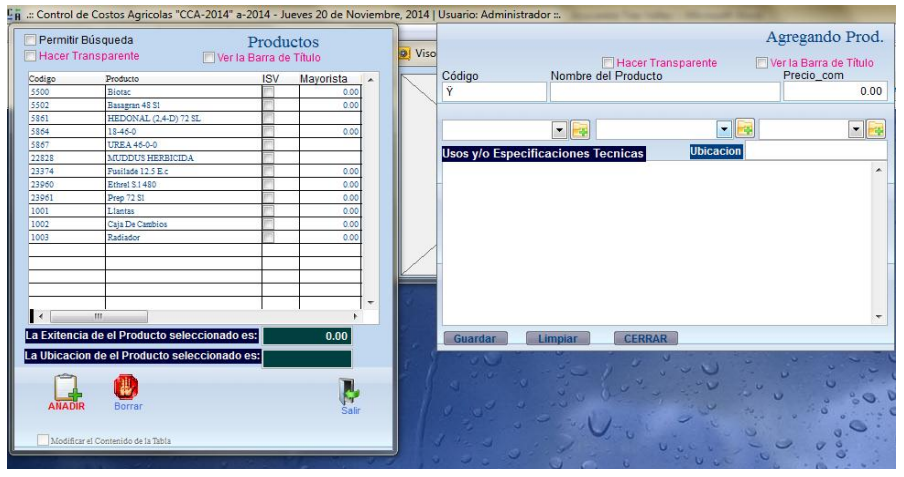

Figura 5. Formulario para ingresar nuevos productos.

**Inventario de productos:** Se registran todos los artículos que ingresan a la bodega, es una base de datos que nos muestra que artículos y la cantidad disponible, código del artículo, lista de proveedores, fecha de vencimiento del producto (Figura 6).

| ▣<br>ᆷ<br><b>Inventario General</b><br>ø         |                                              |          |                         |       |                                        |            |  |  |  |
|--------------------------------------------------|----------------------------------------------|----------|-------------------------|-------|----------------------------------------|------------|--|--|--|
| Permitir Búsqueda                                |                                              |          |                         |       |                                        |            |  |  |  |
| Registro de Inventario<br>Ver la Barra de Título |                                              |          |                         |       |                                        |            |  |  |  |
| Código                                           | Producto                                     |          | Existencia Fecha Ven.   |       | Notificar Proveedor                    | Fecha Fac. |  |  |  |
| 1001                                             | <b>LLANTAS</b>                               |          | 9.00 20/11/2014         | 2.00  | LESTER ISAHY PER 20/11/2014            |            |  |  |  |
| 1002                                             | <b>CAJA DE CAMBIOS</b>                       |          | 9.00 20/11/2014         | 2.00  | LESTER ISAHY PER 20/11/2014            |            |  |  |  |
| 1003                                             | <b>RADIADOR</b>                              |          | 8.00 20/11/2014         | 2.00  | LESTER ISAHY PER 20/11/2014            |            |  |  |  |
| 5500                                             | <b>Biotac</b>                                |          | 196.00 20/11/2014       | 50.00 | LESTER ISAHY PER 20/11/2014            |            |  |  |  |
| 5502                                             | Basagran 48 S1                               |          | 196.00 20/11/2014       | 50.00 | LESTER ISAHY PER 20/11/2014            |            |  |  |  |
| 5864                                             | $18-46-0$                                    |          | 20.00 20/11/2014        | 0.00  | LESTER ISAHY PER 20/11/2014            |            |  |  |  |
|                                                  |                                              |          |                         |       |                                        |            |  |  |  |
|                                                  |                                              |          |                         |       |                                        |            |  |  |  |
|                                                  |                                              |          |                         |       |                                        |            |  |  |  |
|                                                  |                                              |          |                         |       |                                        |            |  |  |  |
|                                                  |                                              |          |                         |       |                                        |            |  |  |  |
|                                                  |                                              |          |                         |       |                                        |            |  |  |  |
|                                                  |                                              |          |                         |       |                                        |            |  |  |  |
| Ø                                                | La Exitencia de el Producto seleccionado es: |          |                         |       | 196.00                                 |            |  |  |  |
|                                                  | Q                                            |          |                         |       |                                        |            |  |  |  |
| Añadir                                           | Borrar                                       |          |                         |       |                                        |            |  |  |  |
| Modificar el Contenido de la Tabla               |                                              | Resaltar |                         |       |                                        |            |  |  |  |
|                                                  |                                              |          | <b>Los Vencidos</b>     |       | 20/11/2014<br>$\overline{\phantom{a}}$ |            |  |  |  |
|                                                  |                                              |          | Relac, Exist,/Notif.    |       |                                        |            |  |  |  |
|                                                  |                                              |          | Rango de Existencia     |       | $\overline{\phantom{a}}$               |            |  |  |  |
|                                                  |                                              |          | Por Proveedor y Factura |       |                                        |            |  |  |  |
|                                                  |                                              |          |                         |       |                                        |            |  |  |  |

Figura 6. Inventario de productos.

Para cargar al inventario una cantidad de producto se usa la combinación de teclas Ctrl + P, y aparece la lista de todos los artículos y accesorios registrados. Se selecciona un artículo de la lista y damos enter. Se llenan los datos y la cantidad a cargar y clic en guardar.

En el sistema de costeo se deben registrar los empleados, las bombas de riego y la maquinaria para poder contabilizar los costos de insumos, costos de riegos, reparación y costos por labores agrícolas. Todos los datos que se agregan en los anteriores formularios sirven para crear filtros, es decir, si en los formularios siguientes se ocupa llenar un campo con un determinado producto, el programa automáticamente al dar clic en el menú desplegable, nos muestra todos los productos registrados, los filtra del formulario inventario de productos.

C**ostos de insumos:** El encargado del centro de costos de insumos o mezclas retira los insumos de acuerdo al programa semanal a ejecutar que es enviado del departamento de Agricultura. Para la contabilización de los costos por insumos aplicados se llena un formulario en donde se detalla la fecha en la que se esta ejecutando la acción, la finca a la que se le aplicarán los insumos, el código y nombre del producto a aplicar, la dosis del producto, la cantidad a aplicar y el costo total por la aplicación. Adicionalmente se muestra el presupuesto, la parte del presupuesto ejecutado y lo que está disponible por ejecutarse (Figura 7).

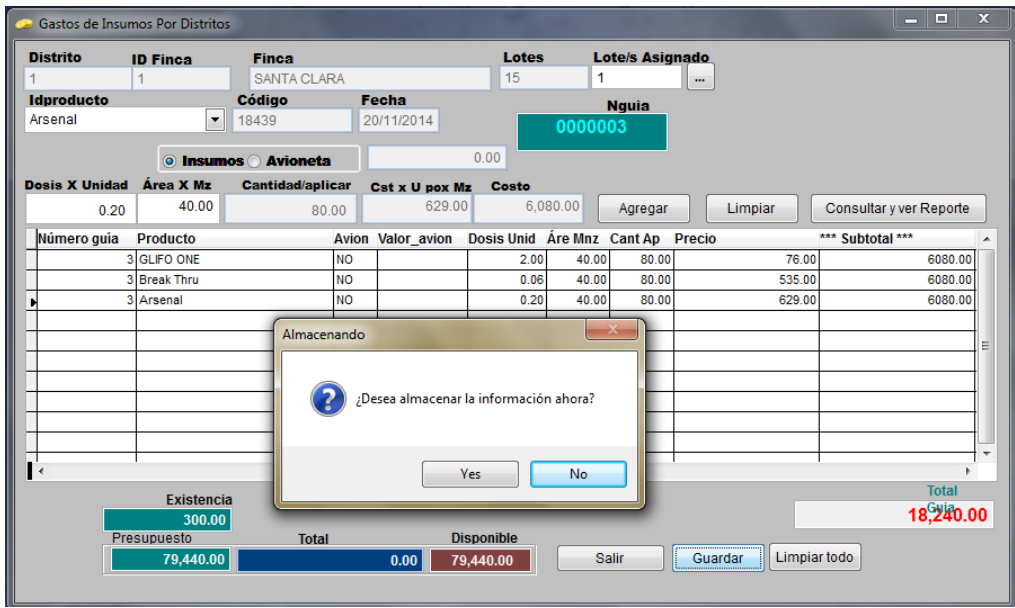

Figura 7. Costos por mezclas de insumos y aplicación aérea.

En el reporte se detalla la fecha, el código de finca, la finca, código del producto, nombre del producto, dosis por unidad, cantidad del insumo aplicada, precio, sub total y el costo total (Fig. 8).

En la base de datos se calcula el costo total de insumos por finca, sumando los costos de los siguientes insumos agrícolas: fertilizantes, herbicidas, plaguicidas y madurantes e inhibidores de floración

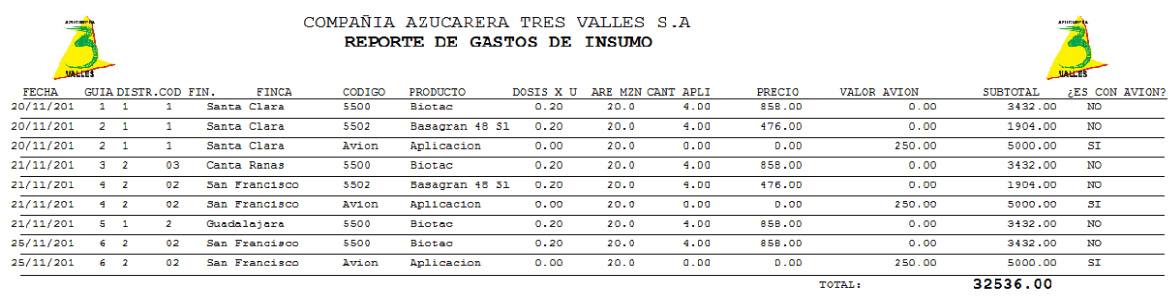

| Vista preliminar |  |      |  |  |  |  |  |
|------------------|--|------|--|--|--|--|--|
|                  |  | ٦    |  |  |  |  |  |
|                  |  | Zoom |  |  |  |  |  |
|                  |  |      |  |  |  |  |  |

Figura 8. Reporte sobre costos de bombas de riego.

**Costos de riegos:** Se contabilizan los costos por el tipo de riego a aplicar y por el tipo de bomba. El tipo de riego puede ser por goteo y por aspersión y las bombas pueden ser eléctricas o de diesel. El costo acumulado se carga a cada finca, y está incluido en el costo: gastos de mano de obra, gastos directos y gastos indirectos.

Al realizar el conteo de los costos, el sistema de costeo especifica cual es la labor de campo realizada y a que macro proceso pertenece (Figura 9).

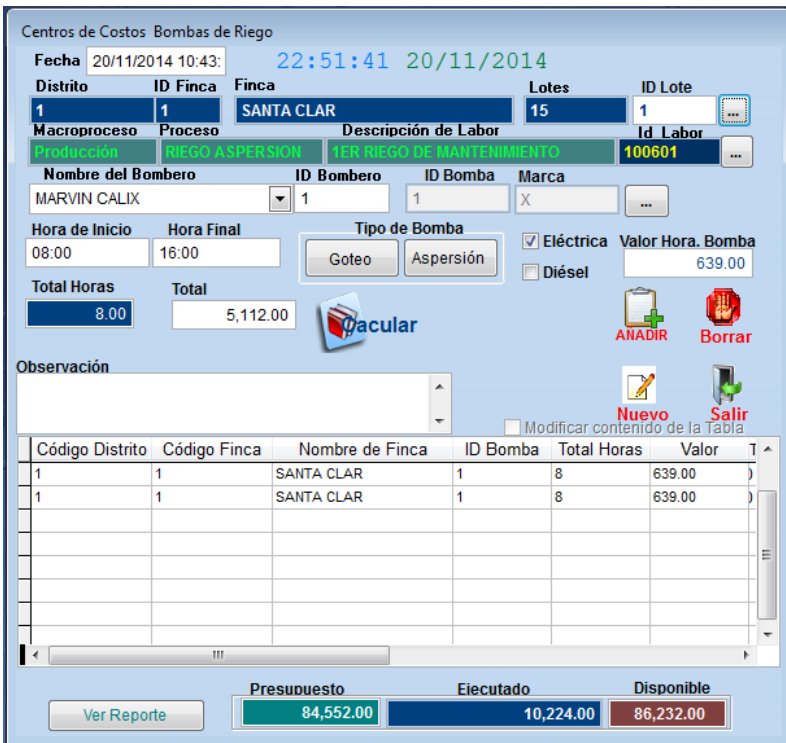

Figura 9. Formulario costos por bombas de riego.

En el reporte de bombas de riego, se especifica la labor que se realizó, el proceso y macro proceso al que pertenece dicha labor. Además, se muestra información valiosa como: el código del bombero, el nombre del bombero, código de la bomba, nombre de la bomba, la hora de inicio y hora final de la labor, las horas trabajadas, el costo por hora y el costo total ejecutado con esa acción.

En el reporte se acumulan los costos de todas las labores de riego anteriormente realizadas en esa finca, y se muestra el presupuesto disponible para ejecutarse en esa finca (Fig. 10).

| Fecha                    | <b>Código Distrito</b> | <b>Código Finea</b>        | <b>Nombre de Finca</b> | $#$ Lote                    |                            | Lote Asignados |
|--------------------------|------------------------|----------------------------|------------------------|-----------------------------|----------------------------|----------------|
| <i><b>20/11/2014</b></i> |                        |                            | <b>SANTA CLAR</b>      | 15                          |                            | 1              |
| <b>Macroproceso</b>      |                        | Producción                 |                        |                             | AZUCARERA                  |                |
| Proceso                  |                        | <b>RIEGO ASPERSION</b>     |                        |                             |                            |                |
| Descrip. Labor           |                        | 1ER RIEGO DE MANTENIMIENTO |                        |                             |                            |                |
| <b>ID</b> Labor          | 100601                 |                            |                        |                             |                            |                |
| <b>ID</b> Bombero        | 1                      |                            |                        |                             |                            |                |
| <b>RNE</b>               |                        |                            |                        |                             |                            |                |
| Nombre del Bombero       |                        | <b>MARVIN CALIX</b>        |                        |                             | <b>VALLES</b>              |                |
| <b>ID</b> Bomba          | 1                      |                            |                        |                             | Horómetro de Bomba         |                |
| <b>Tipo</b>              | <b>Diesel</b>          |                            |                        | <b>Hora Inicio</b><br>08:00 | <b>Hora Final</b><br>16:00 | Total/h<br>8   |
| <b>Marca</b>             | X                      |                            |                        |                             | valor                      | 639.00         |
|                          |                        |                            |                        |                             | <b>Costo Total</b>         | 189.44         |
|                          |                        |                            |                        | Ejecutado                   |                            | 10224.00       |
| <b>Autorizado Por:</b>   |                        |                            |                        | Disponible                  |                            | 74328.00       |

COMPAÑIA AZUCARERA TRES VALLES S.A<br>Centro de Costos Bombas de Riego

Figura 10. Reporte sobre costos de bombas de riego.

**Costos de reparación y mano de obra:** Se realiza el cargo de los costos a la máquina que esta en reparación. En este formulario se contabilizan los costos por los repuestos y accesorios y mano de obra del mecánico. El sistema de costeo al realizar el pedido de los repuestos, automáticamente rebaja del inventario las cantidades solicitadas y que han sido entregados al mecánico (Figura 11).

| Reparación y mano de obra |                          |                      |                                                  |            |                      |                    |                   |                          | ▣<br>$\Box$             |   |
|---------------------------|--------------------------|----------------------|--------------------------------------------------|------------|----------------------|--------------------|-------------------|--------------------------|-------------------------|---|
| <b>CAMION</b>             | $\overline{\phantom{a}}$ | F001                 |                                                  |            | <b>Nguia</b>         | 0000004            |                   |                          |                         |   |
| <b>Nombres</b>            |                          | <b>Apellidos</b>     |                                                  |            |                      | Rne                |                   |                          |                         |   |
| <b>MARVIN JOSUE</b>       | $\overline{\phantom{a}}$ | <b>CALIX MORALES</b> |                                                  |            | <b>MCB1004</b>       | 1801-1985-23313    |                   |                          |                         |   |
| <b>Hora Inicial</b>       | <b>Hora Final</b>        |                      | Total Horas Costo Unitario Costo Total H /Normal |            |                      |                    | Categoria A       | $\overline{\phantom{a}}$ |                         |   |
| 07:00                     | 15:00                    |                      | 8.00                                             | 23.68      | 0.00                 | $2 \frac{4}{x}$    | Tutno             | 0.00                     | acular                  |   |
| <b>Repuestos</b>          |                          | Codigo               | Precio                                           | Fecha      |                      | Horas N + Horas Ex |                   | Costo total              |                         |   |
| Llantas                   | $\blacktriangledown$     | 1001                 | 3,500.00                                         | 21/11/2014 |                      | 10.00              |                   | 0.00                     |                         |   |
|                           |                          | Existencia           | Cantidad/aplicar                                 |            | Sub-total Anticipado |                    |                   |                          |                         |   |
| • Repuestos               |                          | 20.00                |                                                  | 2.00       |                      | 7,000.00           | Agregar           |                          | Limpiar<br>Limpiar todo |   |
|                           |                          |                      |                                                  |            |                      |                    |                   |                          | Consultar y ver Reporte |   |
| Número quía               | Producto                 |                      |                                                  | Cantidad   |                      |                    | <b>Precio</b>     |                          | ** Sub-Total**          | A |
|                           | 4 Caia De Cambios        |                      |                                                  |            |                      |                    |                   | 50000.00                 | 50000.00                |   |
|                           | 4 Radiador               |                      |                                                  |            |                      |                    |                   | 5000.00                  | 50000.00                |   |
| p                         | 4 Llantas                |                      |                                                  |            |                      | $\overline{2}$     |                   | 3500.00                  | 7000.00                 |   |
|                           |                          |                      |                                                  |            |                      |                    |                   |                          |                         |   |
|                           |                          |                      |                                                  |            |                      |                    |                   |                          |                         | ≣ |
|                           |                          |                      |                                                  |            |                      |                    |                   |                          |                         |   |
|                           |                          |                      |                                                  |            |                      |                    |                   |                          |                         |   |
|                           |                          |                      |                                                  |            |                      |                    |                   |                          |                         |   |
|                           |                          |                      |                                                  |            |                      |                    |                   |                          |                         |   |
|                           |                          |                      |                                                  |            |                      |                    |                   |                          |                         |   |
| ∎∢                        |                          | $\mathbb{H}$         |                                                  |            |                      |                    |                   |                          | b.                      |   |
|                           |                          |                      |                                                  |            |                      | <b>O</b> Salir     | <b>Total Guia</b> |                          | 107,000.00              |   |

Figura 11. Costos por reparación y mano de obra del mecánico.

En el formulario Reparación y mano de obra, también se contabiliza el costo por mano de obra del mecánico. Se digita el costo por hora y se contabilizan las horas trabajadas y se multiplican las horas trabajadas por el costo por hora.

En el reporte de costos de reparación y mano de obra, se especifican la fecha, los datos del mecánico, control de las horas trabajadas y control sobre la maquinaria. Los costos acumulados se muestran al final del reporte, que son la suma de los subtotales (Fig. 12).

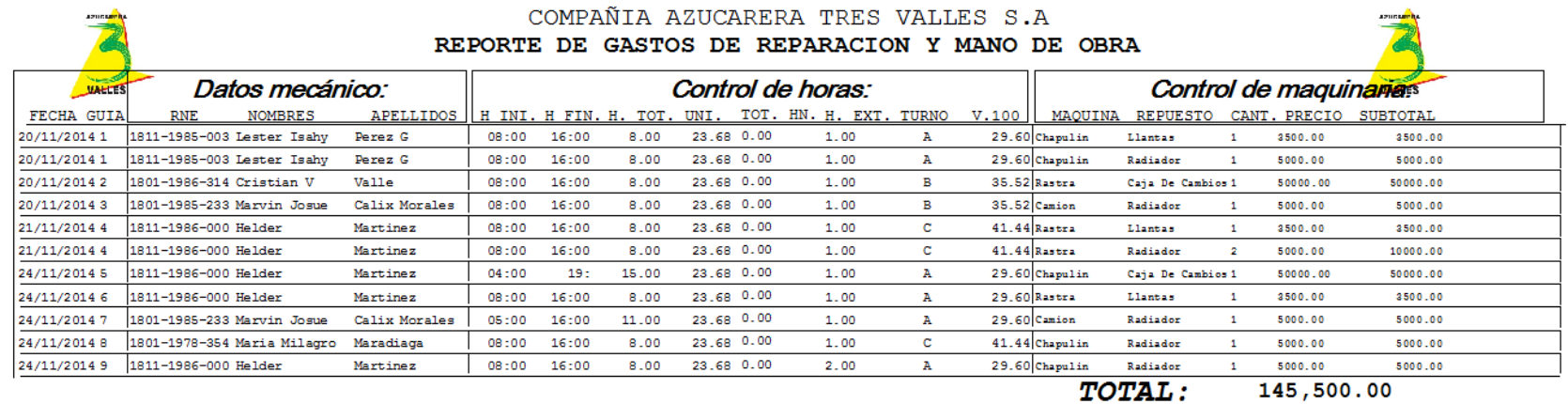

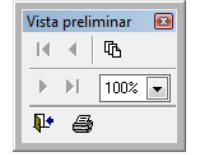

Figura 12. Reporte costos de reparación y mano de obra.

**Costos por labores agrícolas:** En este formulario se detallan las labores agrícolas por el macro proceso, proceso y descripción de la labor. Se identifica la finca y los lotes en donde se realizaron las labores agrícolas. Se contabilizan el costo por el operador de la máquina o el trabajador, y se acumulan las horas de trabajo de la máquina. Este formulario tiene una particularidad, y es que tiene incluido la tarifa con que serán cargadas cada una de las labores a las fincas (Figura 13).

| Costos de Labores Agrícolas    |                                 |                                             |                    |                             |                              |                                                |                                     |
|--------------------------------|---------------------------------|---------------------------------------------|--------------------|-----------------------------|------------------------------|------------------------------------------------|-------------------------------------|
|                                |                                 |                                             |                    |                             |                              |                                                |                                     |
|                                |                                 |                                             |                    |                             | Fecha                        | 21/11/2014                                     |                                     |
| <b>Distrito</b><br>1           |                                 | <b>ID Finca Finca</b><br><b>SANTA CLARA</b> |                    |                             | Lotes<br>15                  | <b>Asignar Lotes</b>                           |                                     |
| Macroproceso                   | Proceso                         |                                             |                    | Descripción de Labor        |                              | <b>ID Labor</b>                                | $\cdots$                            |
| iembra                         |                                 | MPI IACION SECAI                            | ESMONTE            |                             |                              | 00903                                          | m.                                  |
|                                |                                 |                                             |                    |                             |                              |                                                |                                     |
| Maquinaria                     |                                 |                                             | Código             |                             | <b>PRESUPUESTO DISTRITO:</b> |                                                |                                     |
| <b>CHAPULIN</b>                |                                 | $\blacktriangledown$                        | Add<br>1111        |                             |                              |                                                | 79,440.00                           |
|                                | Nombre del Operador             | <b>PEREZ G</b>                              | <b>Apellidos</b>   |                             | <b>Identidad</b>             |                                                |                                     |
| <b>LESTER ISAHY</b>            |                                 |                                             |                    |                             | 1811-1985-00317              |                                                |                                     |
| <b>Hora de Inicio</b><br>08:00 | <b>Hora Final</b><br>16:00      |                                             |                    | Costo artículos:            |                              |                                                | 8,500.00                            |
|                                | <b>Costo Unitario</b>           |                                             |                    | Costo Mecanico:             |                              |                                                | 189.44                              |
| <b>Total Horas</b>             |                                 | 23.68                                       |                    |                             |                              |                                                |                                     |
| 8.00                           | <b>Total</b>                    |                                             |                    | <b>TARIFA:</b>              |                              |                                                | 279.25                              |
|                                |                                 | 189.44                                      |                    |                             |                              |                                                |                                     |
|                                |                                 |                                             |                    | <b>COSTO CARGADO:</b>       |                              |                                                | 9,494.56                            |
|                                | <i><b>Dacular</b></i>           |                                             | Ver Reporte        |                             | Reporte General              |                                                |                                     |
| Fecha                          |                                 |                                             | <b>Total Horas</b> | Nombres                     |                              | <b>RNE</b>                                     | Costo $\overline{1}$ $\overline{1}$ |
| 20/11/2014 12: 1111            | Código                          | Maquinaria<br><b>CHAPULIN</b>               | 8                  | LESTER ISAHY PEREZ G        | Apellidos                    | 1811-1985-003 189.44                           |                                     |
| 20/11/2014 12: 1111            |                                 | <b>CHAPULIN</b>                             | 8                  | <b>CRISTIAN V</b>           | <b>VALLE</b>                 | 1801-1986-314 189.44                           |                                     |
| 20/11/2014 12: 1111            |                                 | <b>CHAPULIN</b>                             | 8                  | <b>MARIA MILAGR PEREZ G</b> |                              | 1811-1985-003 189.44                           |                                     |
| 20/11/2014 12: 1111            |                                 | <b>CHAPULIN</b>                             | 10                 |                             |                              | MARVIN JOSUE CALIX MORALE 1801-1985-233 236.80 |                                     |
|                                |                                 |                                             |                    |                             |                              |                                                | 틔                                   |
|                                |                                 |                                             |                    |                             |                              |                                                |                                     |
| $\overline{\phantom{a}}$       |                                 | m.                                          |                    |                             |                              |                                                | k                                   |
|                                |                                 |                                             | <b>Total Horas</b> |                             |                              | 34                                             |                                     |
|                                |                                 |                                             | acumuladas         |                             |                              |                                                |                                     |
|                                | Borrar                          | Nuevo                                       |                    | Mano de obra acumulada      |                              | 805.12                                         | Salir                               |
|                                | Modificar contenido de la Tabla |                                             |                    |                             |                              |                                                |                                     |

Figura 13. Costos por labores agrícolas.

La tarifa se calcula dividiendo los costos acumulados (costos de los repuestos en la reparación de la máquina + costo de mano de obra del mecánico + costo del operador de la máquina) por las horas de trabajo acumuladas por cada máquina. El monto cargado a la finca, es el costo de la tarifa por el total de horas que la máquina trabajó en determinada finca.

En el ejemplo, la máquina chapulín, los costos por artículos son L. 8,500.00, costo mecánico son L. 189.44, costos por mano de obra del operador de la máquina son L. 805.12 y las horas que ha trabajado son 34 horas. La tarifa es L. 279.25, pero es una tarifa que cambia a medida la máquina realiza más labores, porque acumula más horas de trabajo, y la tarifa disminuye. Por el contrario, si surgen reparaciones el costo acumulado y la tarifa aumentan simultáneamente. Las fincas son cargadas con el costo de la tarifa al final del proceso. El proceso comienza en el mes de Junio y termina en Mayo del siguiente año.

#### COMPAÑIA AZUCARERA TRES VALLES S.A

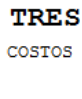

3

REPORTE DE GENERAL DE COSTOS ACUMULADOS

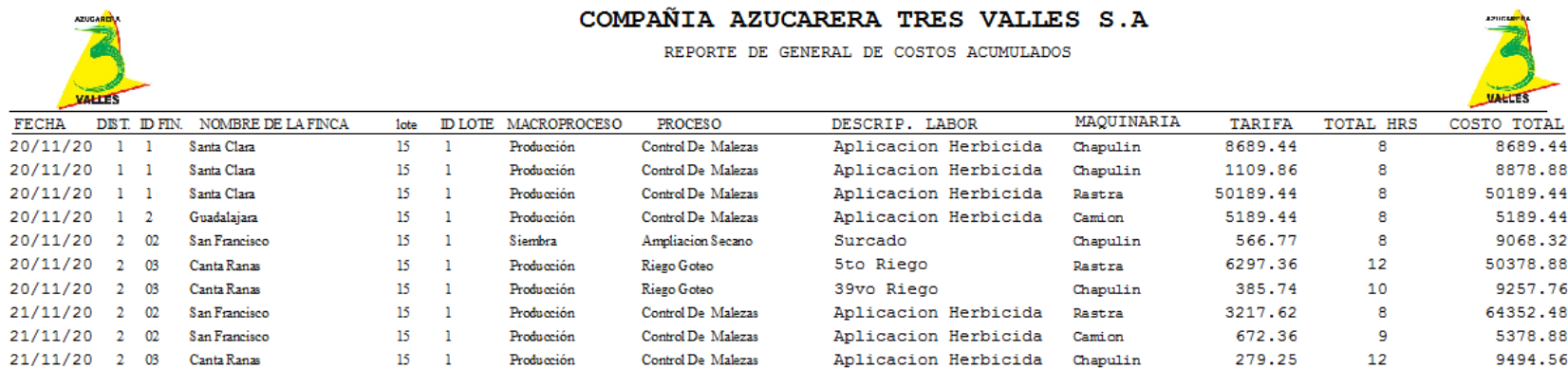

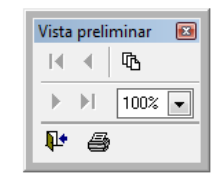

Figura 14. Reporte sobre el cambio de la tarifa de maquinaria.

**Diseño y codificación del sistema de costeo:** Para el diseño y codificación del sistema se tomó en cuenta que no hubiera redundancia de datos. La redundancia de datos se da cuando se manejan formularios y tablas con campos similares, y si en la codificación las variables tienen el mismo nombre, al momento de que el sistema ejecute una acción, si hay campos repetidos el sistema no sabrá cual de los campos tomar para ejecutar la acción. La redundancia de datos hace que el sistema opere más lentamente.

**Pruebas preliminar del sistema de costeo:** Se realizaron pruebas del sistema de costeo, una vez que se codificó. El objetivo fue verificar el buen funcionamiento del sistema, una vez que se depuraron los errores y se llegó a la forma mas compacta del funcionamiento del sistema.

**Pruebas en finca del sistema de costeo:** Se realizó una presentación del sistema de costeo a los tomadores de decisión de la Azucarera Tres Valles, en donde se les explicó el funcionamiento del sistema, la forma de introducir la información, las bondades de las funciones, que tareas adicionales ejecuta, se les enseñó paso a paso como activar y desactivar los roles de los usuarios. Se les brindó el apoyo técnico necesario para que los usuarios tengan conocimiento del producto, un buen uso y puedan aprovechar al máximo el potencial del sistema de costeo.

#### **Acciones que ejecuta el sistema de costeo:**

- Agregar distritos, fincas y lotes.
- Habilitar y deshabilitar funciones a los usuarios
- Crear un nuevo usuario.
- Agregar o registrar nuevos productos y especificar a que cantidad mostrar un mensaje de existencia del producto.
- Verificar la existencia de insumos.
- Agregar al reporte información sobre los proveedores.
- Tener control sobre los empleados.
- Reportes sobre las labores agrícolas.
- Reportes sobre tarifas de cargo a las fincas sobre las labores agrícolas.
- Reportes sobre costos de riegos e insumos.

### **4. CONCLUSIONES**

- <span id="page-39-0"></span> El sistema de costeo actual es incompleto, y es de poco apoyo en la toma de decisiones gerenciales.
- La producción de azúcar en Honduras es a escala, por tanto, la minimización de costos es una condición necesaria para el éxito empresarial.
- El sistema de costeo elaborado, ayuda grandemente a la toma de decisiones de la empresa, ya que le permite acceder a información de campo, relevante para la minimización de costos.

## **5. RECOMENDACIONES**

- <span id="page-40-0"></span> Desarrollar un sistema de monitoreo de calidad de la información de costos, que se ingresará en el sistema de información gerencial.
- Capacitar a los usuarios del sistema de costeo.
- Incorporar el sistema de costeo creado, al sistema SAP ® de recién instalación en la empresa.

#### **6. LITERATURA CITADA**

<span id="page-41-0"></span>García, F., F. Chamorro y J.M. Molina 2000. Informática de Gestión y Sistemas de Información*.* Ed. C Fernández. Madrid, Mcgraw-hill. p 76-78.

Hansen, D.R. 2007. Administración de Costos Contabilidad y Control. Ed. J.R. Martínez y TE García. 5 ed. México. Thomson Editores. p 327 y 328.

Hargadon Junior, B.J. y A. Cárdenas 2007. Contabilidad de Costos. Ed. J.E. Peña. 2 ed. Colombia, Editorial Norma. p 1 y 2.

Hargadon Junior, B.J. y A. Cárdenas 2007. Contabilidad de Costos. Ed. J.E. Peña. 2 ed. Colombia, Editorial Norma. p 4 y 5.

Hargadon Junior, B.J. y A. Cárdenas 2007. Contabilidad de Costos. Ed. J.E. Peña. 2 ed. Colombia, Editorial Norma. p 5 y 6.

Honduras, A. d. (2014). Azúcar de Honduras (en línea). Consultado el 19 de Septiembre de 2014. Disponible en http://azucar.hn/wp/?page\_id=12

INCAE 1994. Análisis estructural de los sectores industriales. s.e. Alajuela, Costa Rica, Editorial MacMillan Publishing. p 23.

INCAE 1994. Análisis estructural de los sectores industriales. s.e. Alajuela, Costa Rica, Editorial MacMillan Publishing. p 27.

Horngren, CT., G. Foster y S.M. Datar 2022. Contabilidad de Costos. Trad. J.S. Coro y S.C. Díaz. 10 ed. México, pearson. p 30.

Malhotra, N. K. 2008. Investigación de Mercados*.* Trad. ME Ortíz Salinas. 5 ed. Naucalpan de Juárez, Estado de México, México. Pearson Education de México. p 158.

Martin, J. 1977. Organización de las Bases de Datos*.* Trad. Marco, A di. Naucalpan de Juárez, Edo. de México, Mexico. Prentice-Hall Hispanoamericana. p 19.

Microsoft, (2014). Programar en Visual FoxPro<sup>®</sup> (en línea). Consultado el 15 de Octubre de 2014. Disponible en http://msdn.microsoft.com/es-es/library/cc483480(v=vs.71).aspx

Microsoft, (2014). Microsoft Visual FoxPro<sup>®</sup> 9.0 (en línea). Consultado el 20 de Octubre de 2014. Disponible en http://msdn.microsoft.com/en-us/vfoxpro/bb190225.aspx

Rayburn, L.G. 1999. Contabilidad y Administración de Costos. Trad. J.G. Mount. 6 ed. México D.F. Editorial Ultra. p 4 y 5.

Rayburn, L.G. 1999. Contabilidad y Administración de Costos. Trad. J.G. Mount. 6 ed. México D.F. Editorial Ultra. p 182 y 183.

Rayburn, L.G. 1999. Contabilidad y Administración de Costos. Trad. J.G. Mount. 6 ed. México D.F. Editorial Ultra. p 30 y 31.

RAE, 2014. Definición de ícono (en línea). Consultado el 20 de Noviembre de 2014. Disponible en http://lema.rae.es/drae/?val=icono

Reyes, V.M. 2005. Desarrollo de un sistema de costeo para costos de producción, por tres sitemas de riego (aspersión, gravedad y goteo) en producción de caña, en la Azucarera Choluteca S.A. Tesis Ing. Admon. de Agr. El Zamorano, Honduras, Escuela Agrícola Panamericana. 57 p.

Rodezno, C.L. 2007. Evaluación y Rediseño del Sistema de Costeo de la empresa PRONORSA S. de R. L., Grupo Alcon, Cargill de Honduras. Tesis Ing. Admon. de Agr. El Zamorano, Honduras, Escuela Agrícola Panamericana. 109 p.

WageIndicator.org, T. y. (22 de Abril de 2014). *Tusalario.org*. Recuperado el 25 de Agosto de 2014, de http://www.tusalario.org/honduras/portada/salario/salario-minimo

### **7. ANEXOS**

<span id="page-43-0"></span>Anexo 1. Reporte centro de costos de maquinaria Azucarera Tres Valles.

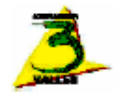

C OMPAÑIA AZUCARERA TRES VALLES<br>Departamento de Contabilidad<br>ASIENTOS DIARIOS

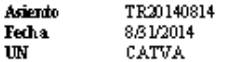

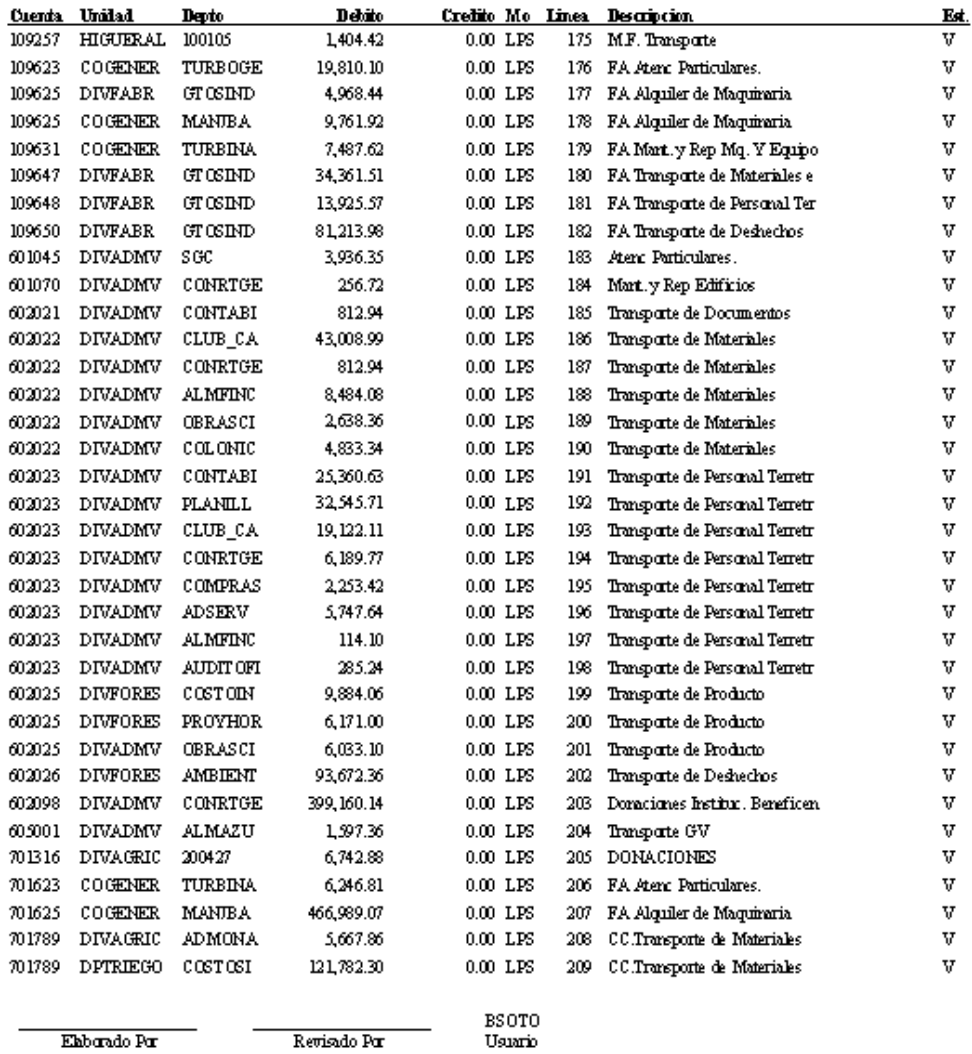

Ekbando Par

Revisido Por

#### Anexo 1: continuación

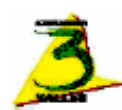

# C OMPAÑIA AZUCARERA TRES VALLES<br>Departamento de Contabilidad<br>ASIENTOS DIARIOS

Asiendo

TR20140814

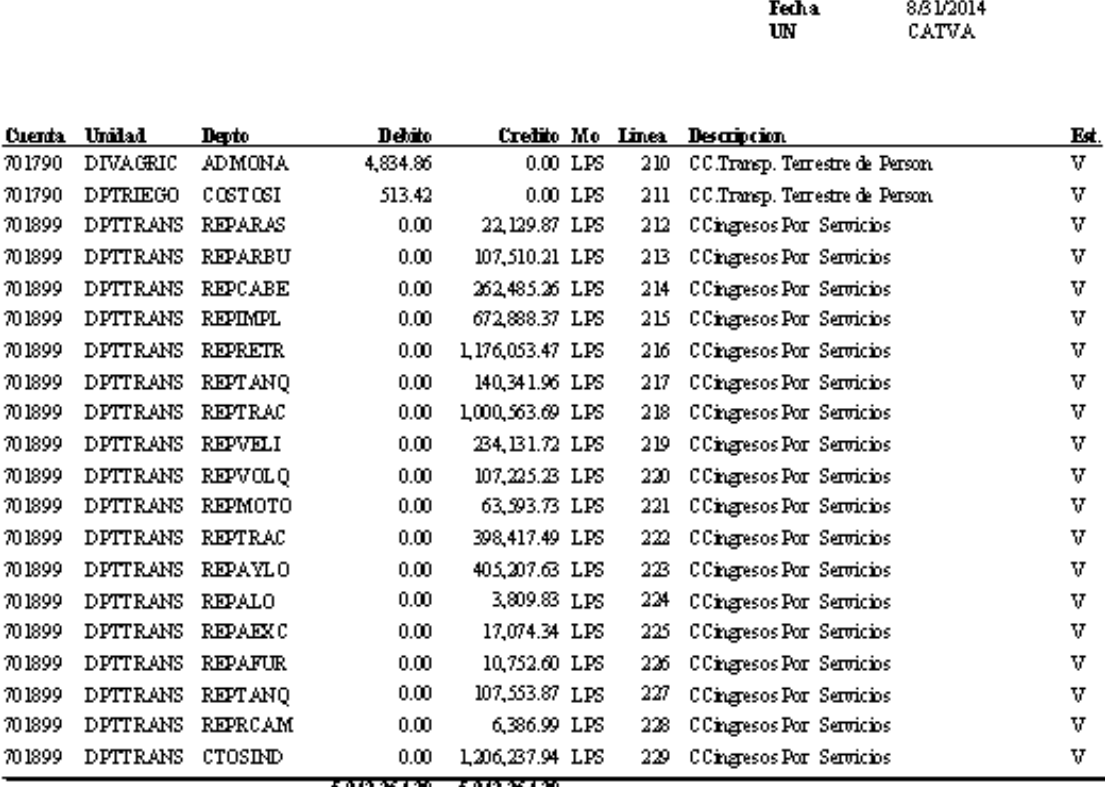

5,942,364.20 5,942,364.20 5,942,364.20 6. (applies 1. Page 5, 2014)<br>Cargos a Deptos por Labores de Maquinaria y Transporte Correspondiente a lines de Agosto 2014 (Base Junio-Agosto 2014)

 $\mathbb A$ 

**ESTADO**<br>ERROR

 $\mathbf{E}$  $\overline{\mathbf{v}}$ VALIDO

CONTABILIZADO  $\mathbf{F}$ 

Ehbarado Par

Revisido Por

**BSOTO** Usuario Anexo 2. Reporte centro de costos de riego Azucarera Tres Valles.

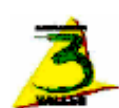

# C OMPAÑIA AZUCARERA TRES VALLES<br>Departamento de Contabilidad<br>ASIENTOS DIARIOS

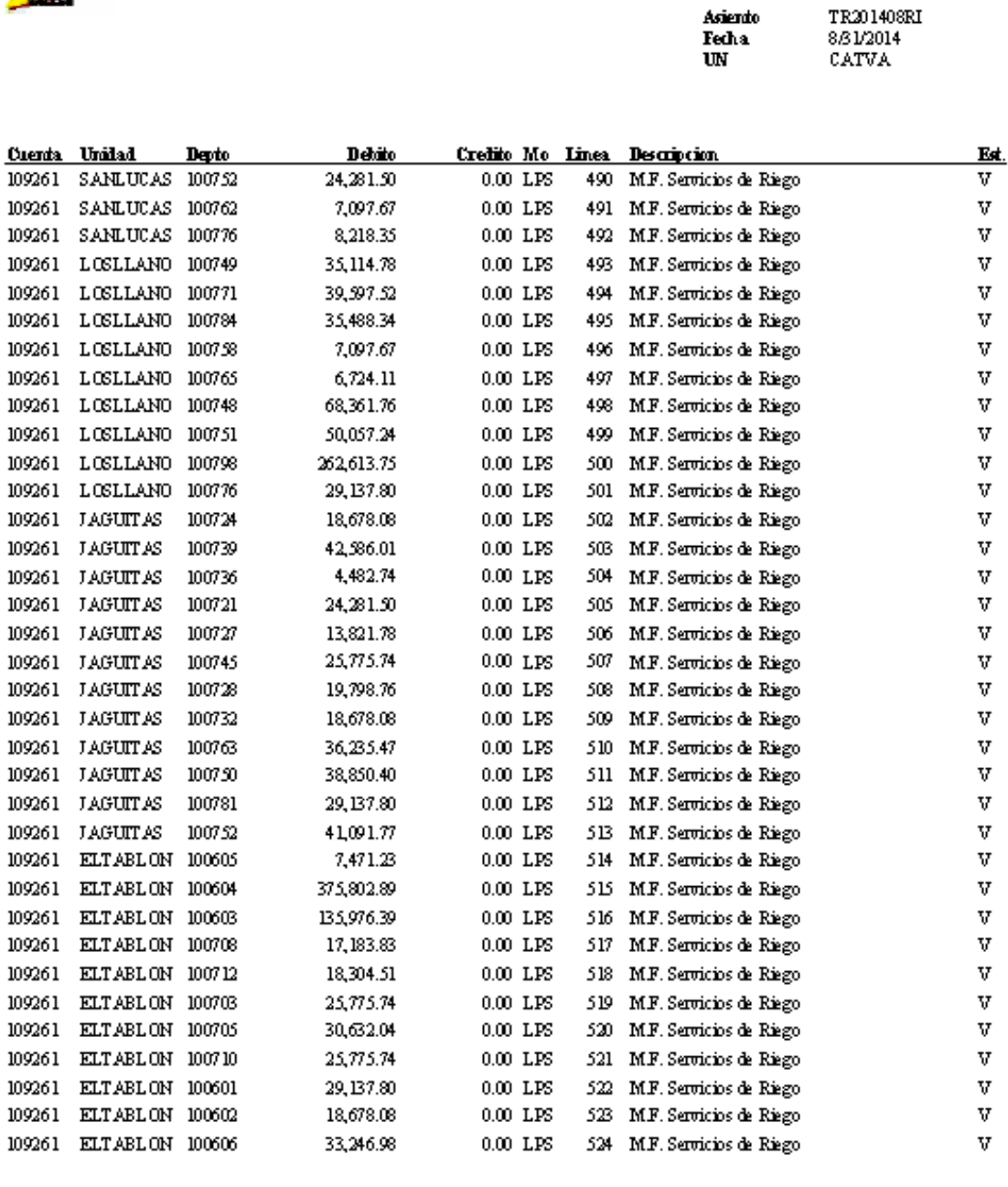

Ekbando Par

Revisido Por

**BSOTO** Usuario

#### Anexo 2: continuación

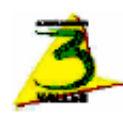

# C OMPAÑIA AZUCARERA TRES VALLES<br>Departamento de Contabilidad<br>ASIENTOS DIARIOS

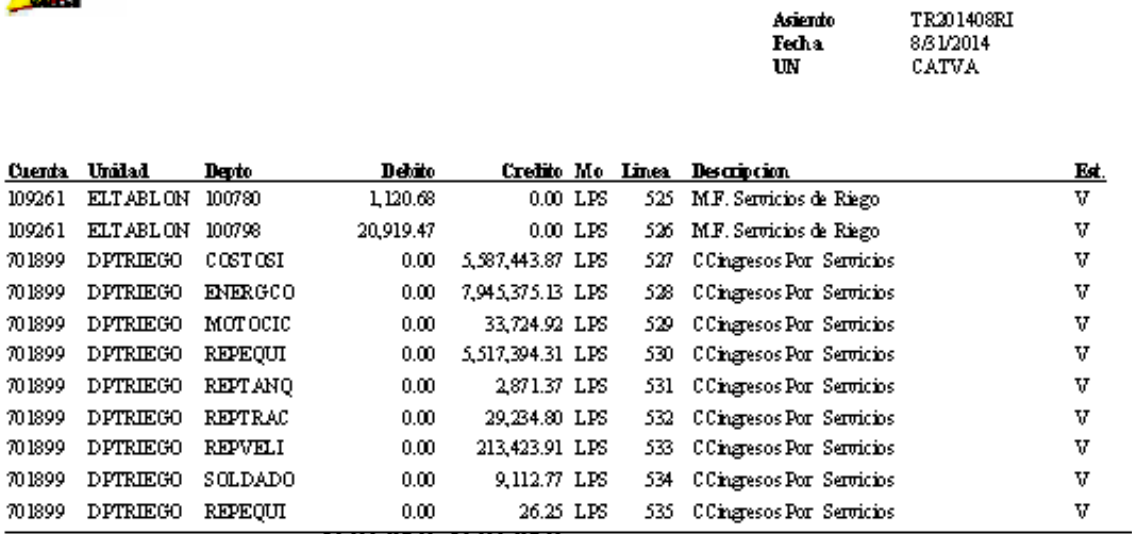

19,338, 607.33 19,338, 607.33 19,338, 607.33 Cargos a Deptos por Labores de Riegos Correspondiente al mes de Agosto 2014 (Base de Junio Agosto 2014)

A

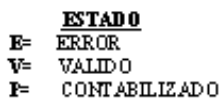

Ehbarado Par

Revisido Por

**BSOTO** Usuario

Anexo 3. Reporte centro de costos de mezclas en Azucarera Tres Valles.

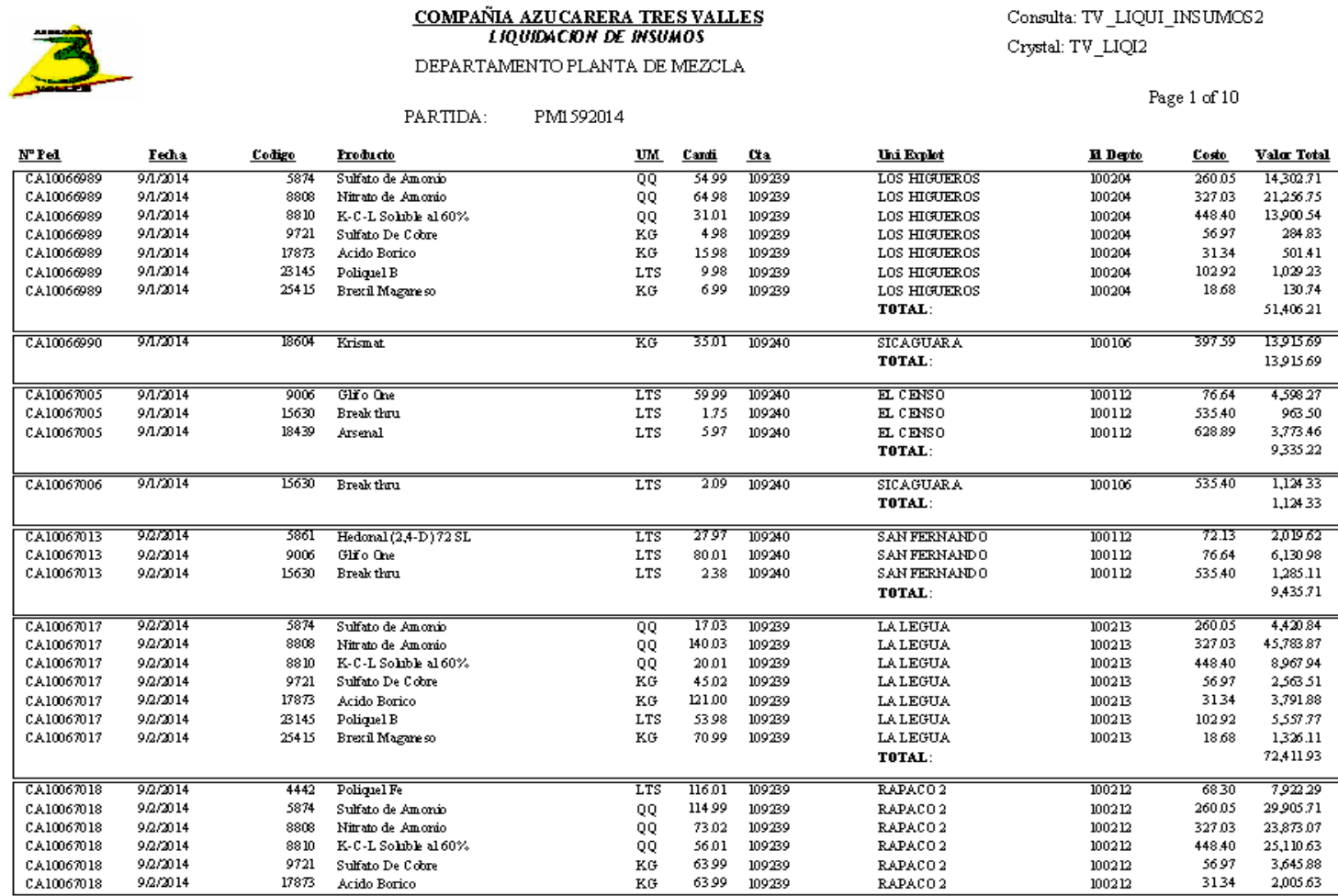

Fecha de impresion :  $9/25/2014$ 

Fuente: Azucarera Tres Valles

#### Anexo 3: continuación

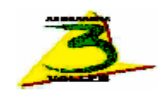

# **COMPAÑIA AZUCARERA TRES VALLES**<br>LIQUIDACION DE INSUMOS

#### DEPARTAMENTO PLANTA DE MEZCLA

PARTIDA: PM1592014

 $\mbox{Consta: TV\_LIQUI\_INSUMOS2}$  $\mbox{Crystal: TV\_LIQI2}$ 

Page 9 of 10

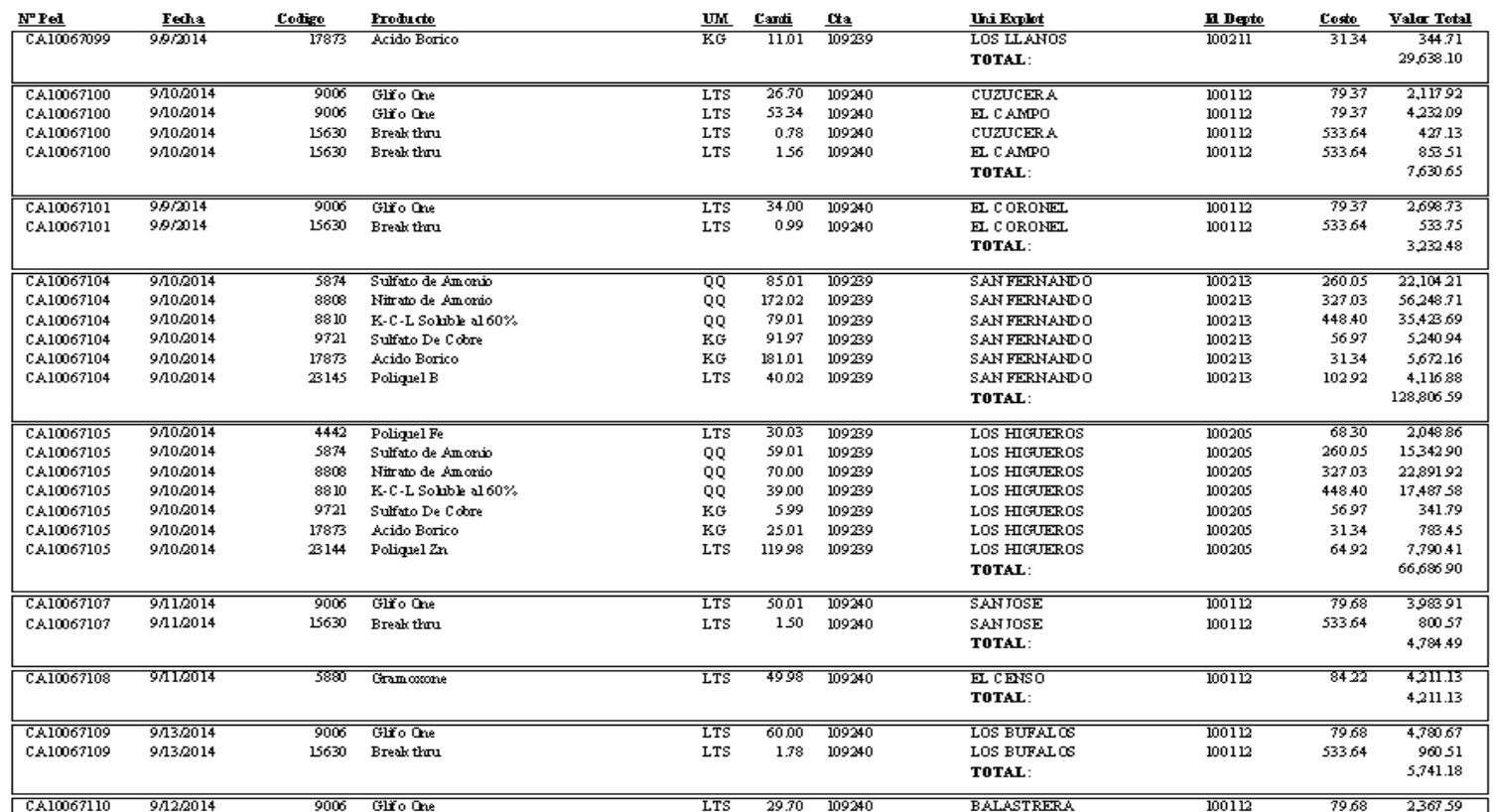

Fecha de impresion : 9/25/2014

#### Anexo 3: continuación

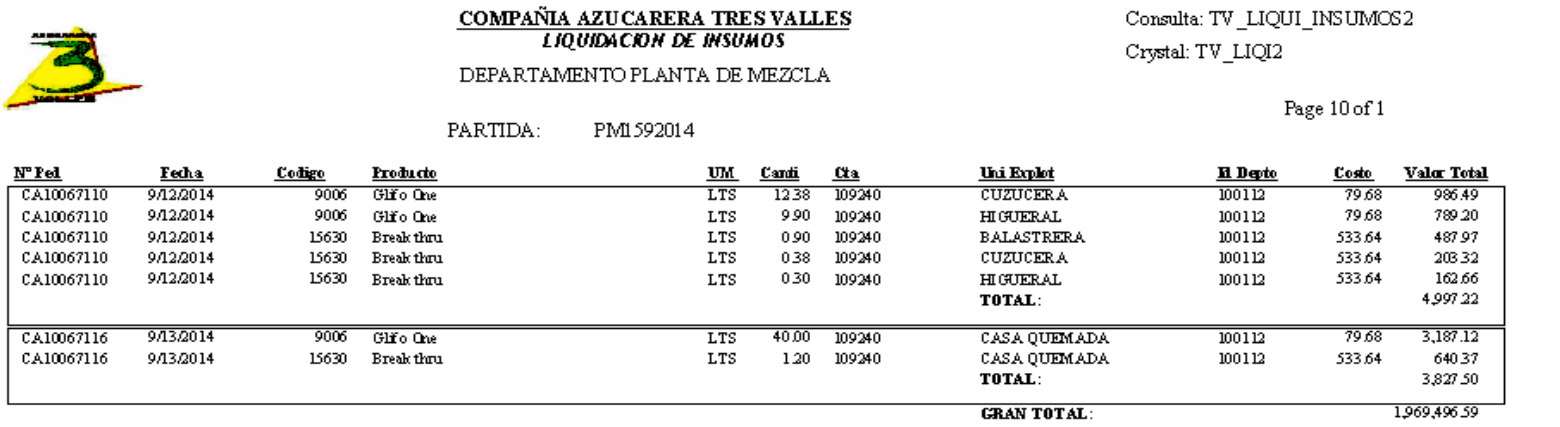

Fecha de impresion : 9/25/2014